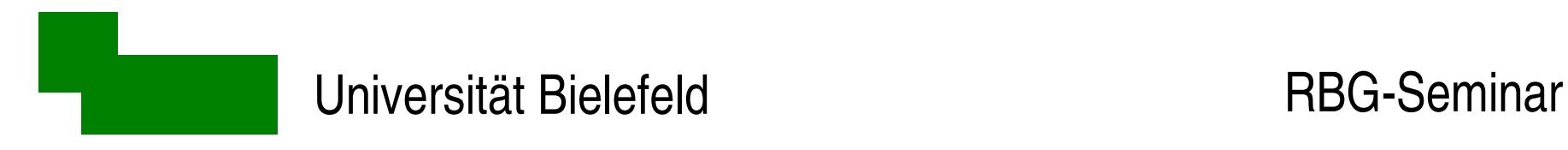

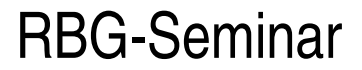

#### Xen - die Kunst der Virtualisierung

#### Dr. Carsten Gnörlich cg@techfak.uni-bielefeld.de

#### 26.06.2007

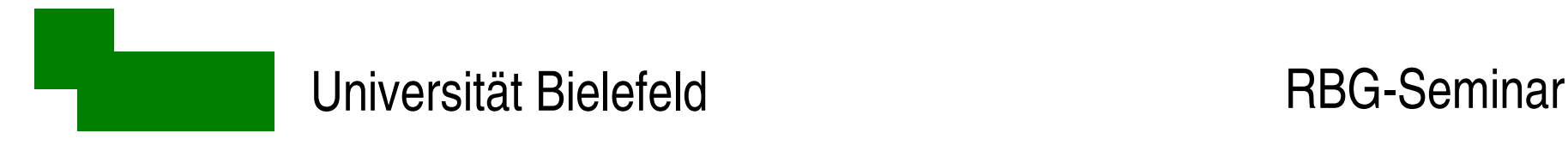

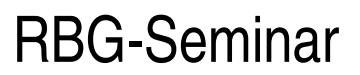

#### Aufbau des Vortrags

- 1. Ein bißchen Theorie (ca. 30min)
- 2. Xen-Live-Demo (ca. ?? Murphy ;-)
- 3. Zusammenfassung (ca. 10 min)

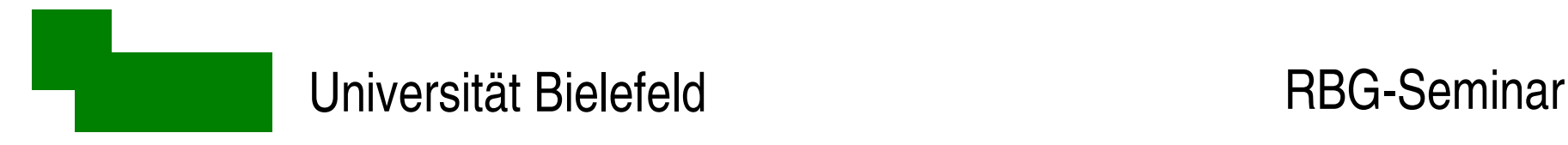

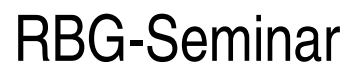

## Das große Bild, Teil 1

Hardware-Virtualisierung:

- "Wirt" und "Gast" sind jeweils komplette Betriebssysteme
- → mehrere Gäste (Betriebsysteme) auf einer Hardware
- Gäste gegeneinander abschotten

Applikations-Virtualisierung (hier *nicht* behandelt):

• auf Programm/Thread–Ebene; Beispiel: Java-VM

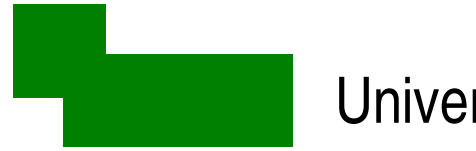

#### Stufen der Virtualisierung (1)

keine

DOS

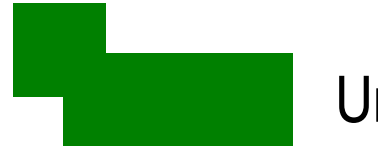

# Stufen der Virtualisierung (2)

keine CPU-Zeit - Scheduler Speicher - virtueller Speicher

DOS Unix

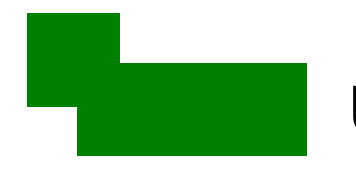

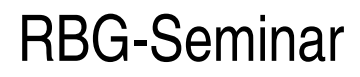

# Stufen der Virtualisierung (3)

vserver

zones

keine CPU-Zeit Dateiraum Trennung durch Kernel-Features Speicher Prozeßraum

DOS Unix chroot

Wirt und alle Gäste laufen unter dem gleichen Kernel

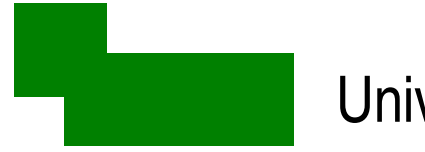

# Stufen der Virtualisierung (4)

keine CPU-Zeit Dateiraum Hardware-Virtualisierung Speicher Prozeßraum Paravirtualisierung (Software) DOS Unix chroot Xen-Kernel vserver zones - gleiche Arch., aber unterschiedl. Kernel für Wirt/Gast

- modifizierter Gast-Kernel

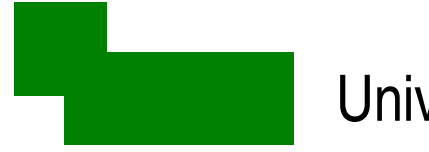

# Stufen der Virtualisierung (5)

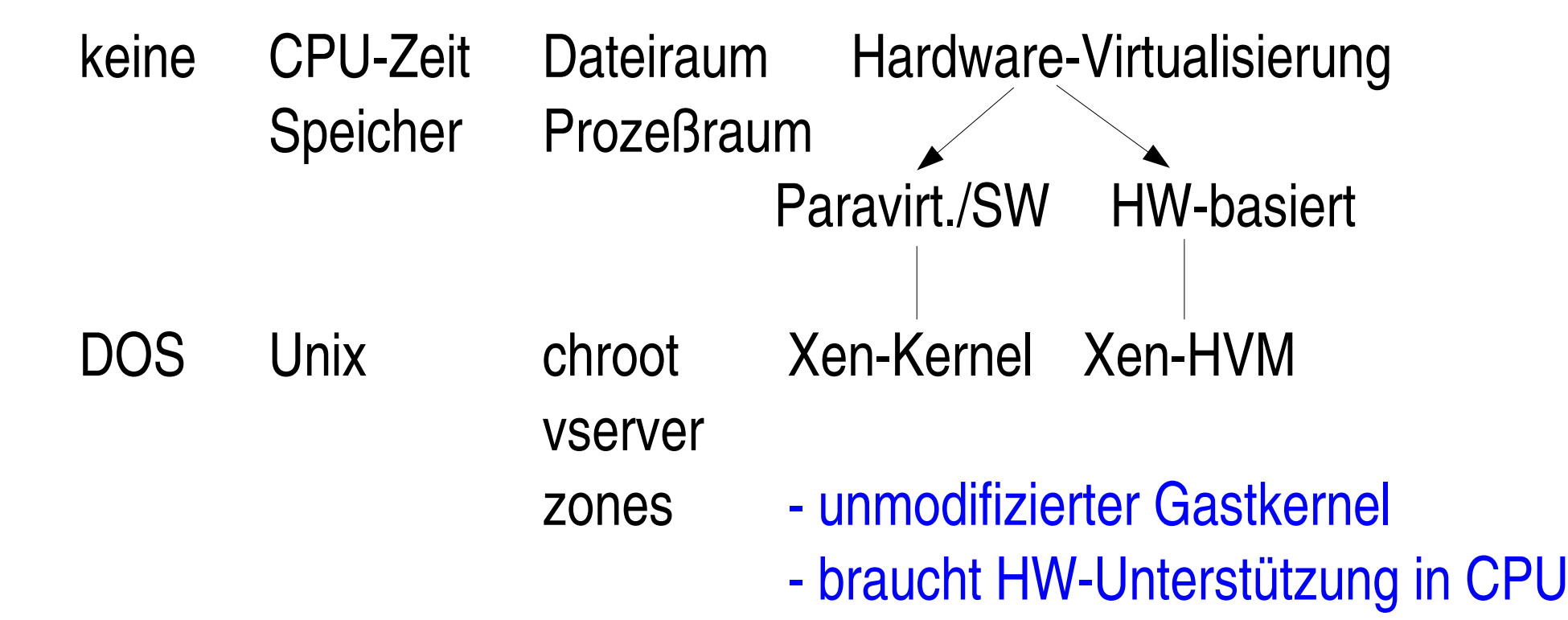

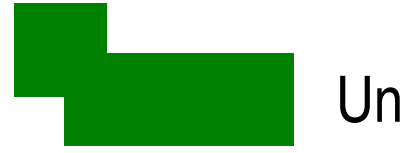

# Stufen der Virtualisierung (6)

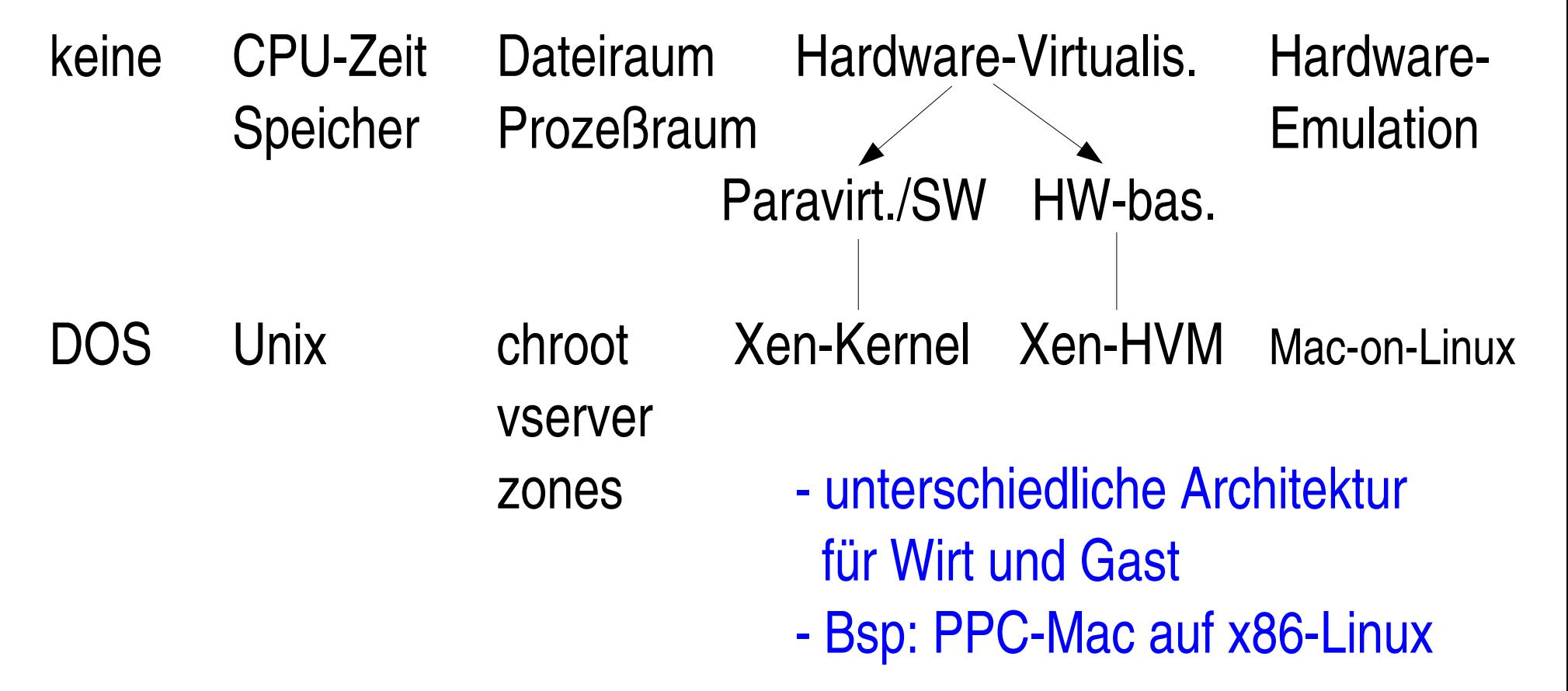

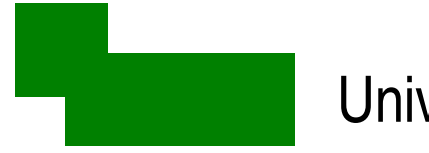

# Stufen der Virtualisierung (7)

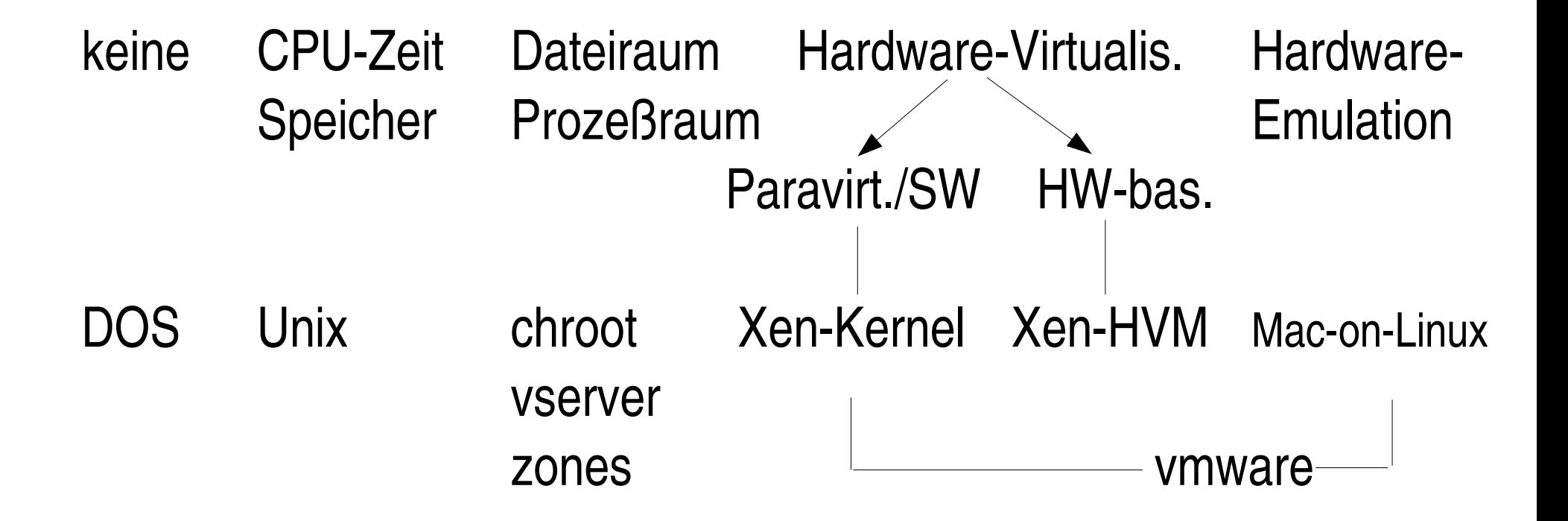

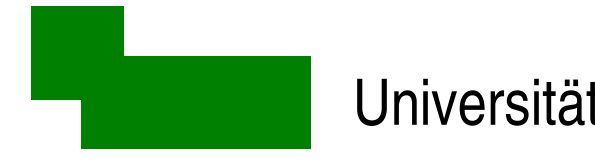

# Stufen der Virtualisierung (8)

#### zunehmende Performanz (per Thread)

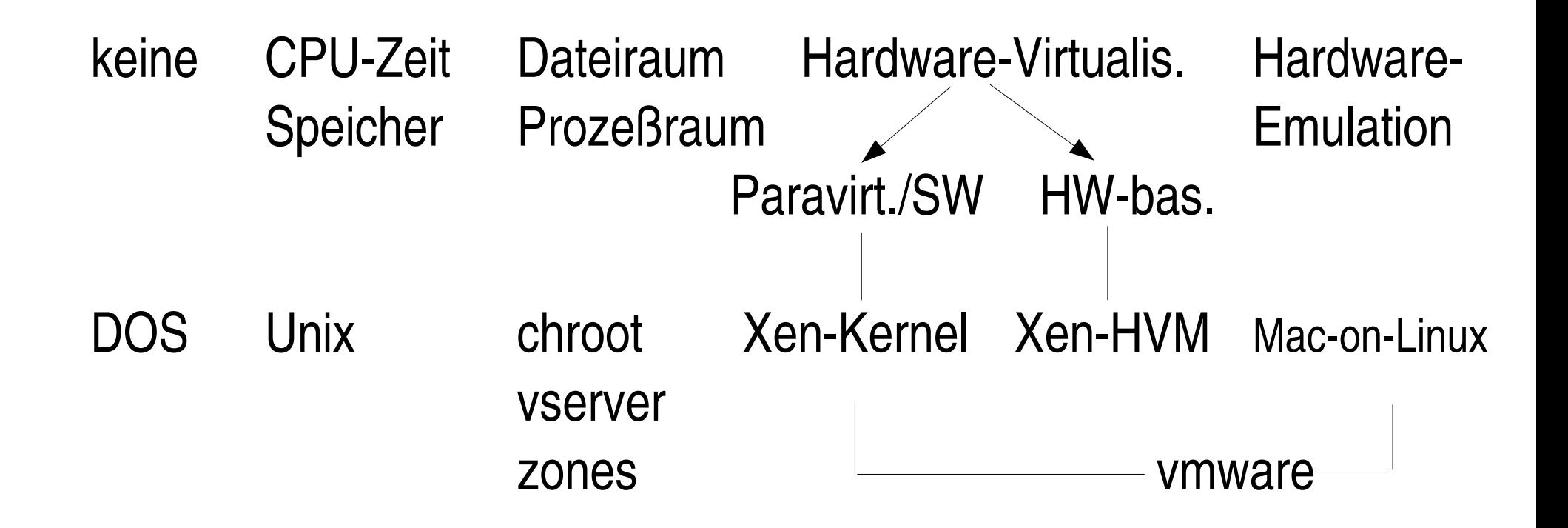

zunehmende Abschottung der Gäste

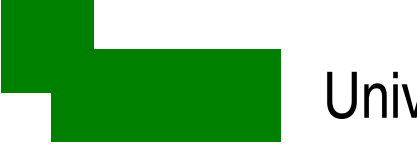

#### "Sweet spot"

#### zunehmende Performanz (per Thread)

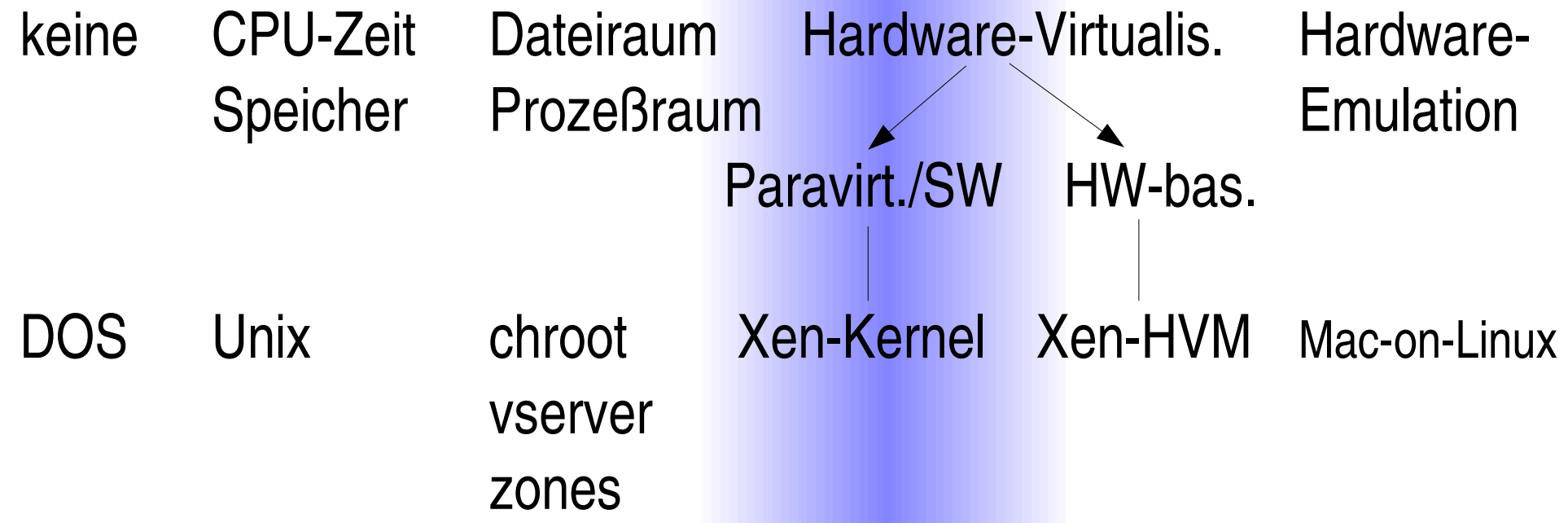

zunehmende Abschottung der Gäste

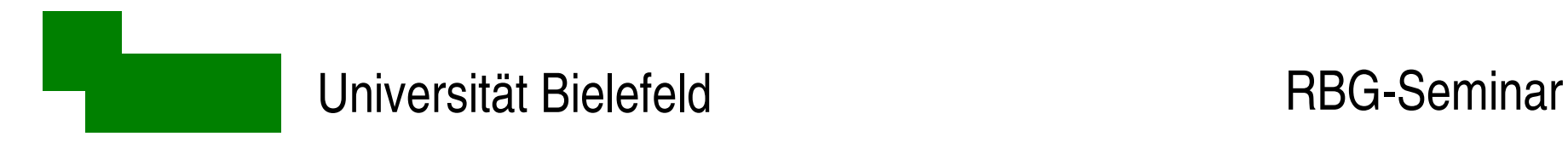

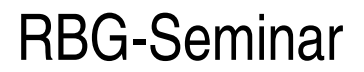

#### Virtualisierung und Paravirtualisierung

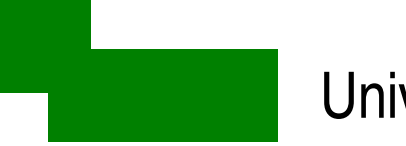

## Das große Bild, Teil 2

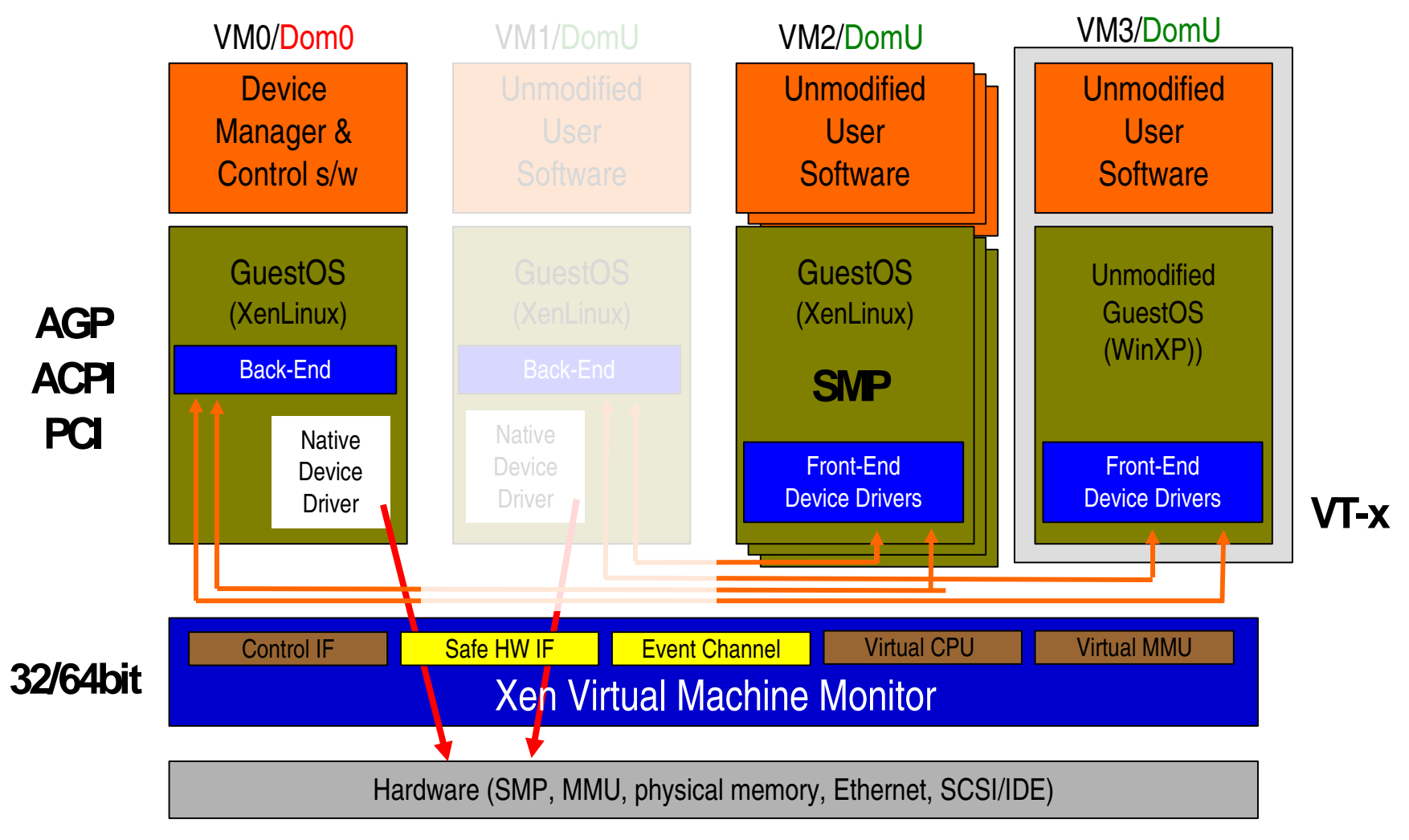

Dr. Carsten Gnörlich bör Quelle: Ian Pratt, http://www.cl.cam.ac.uk/netos/papers/2005-xen-may.ppt box Xen / 14

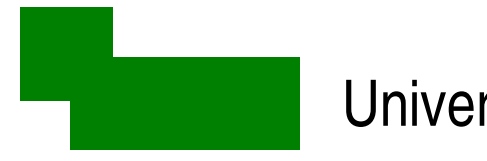

# Das große Bild, Teil 2

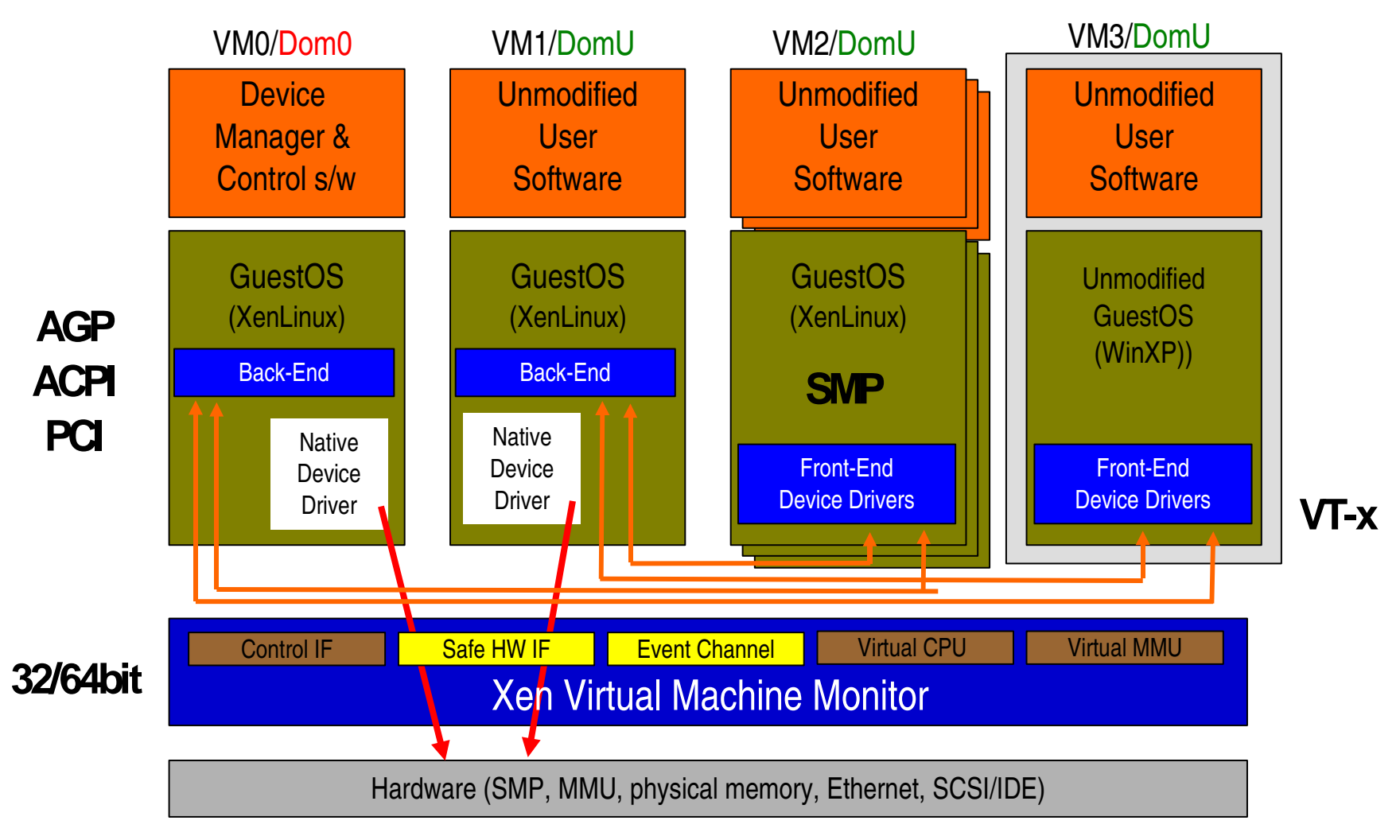

Dr. Carsten Gnörlich bör Quelle: Ian Pratt, http://www.cl.cam.ac.uk/netos/papers/2005-xen-may.ppt box Xen / 15

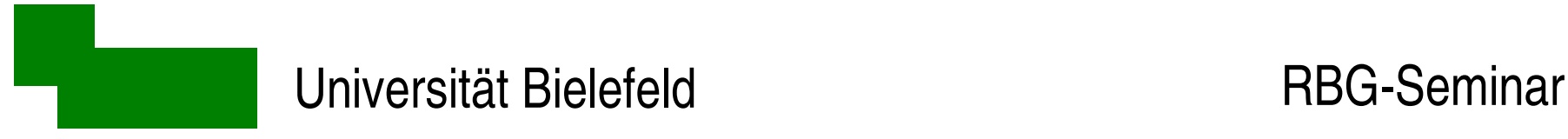

#### Isolation der virtuellen Maschinen untereinander

• klassischer "Unix"-Zugriffsschutz

Prozeß- / Filespaces, ...

• keine ggs. Performance-Beeineinträchtigung der DomUs Forkbombe in einer DomU, I/O Trashing, ...

• Heterogene Betriebssysteme / eigene Kernel in den DomUs

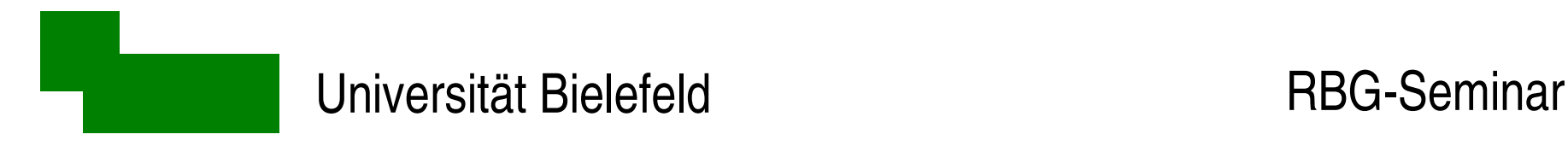

## Zugriff auf HW Ressourcen

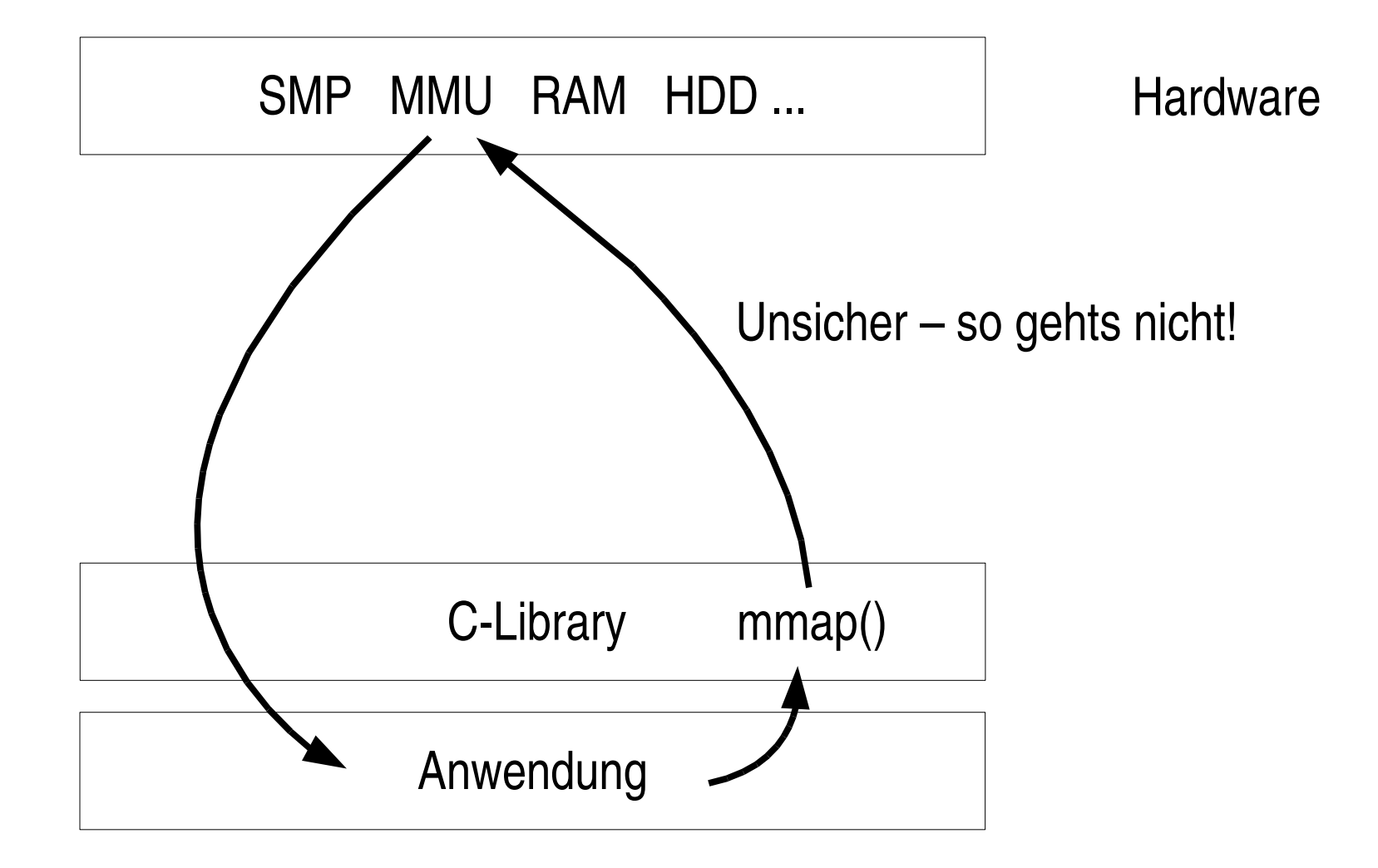

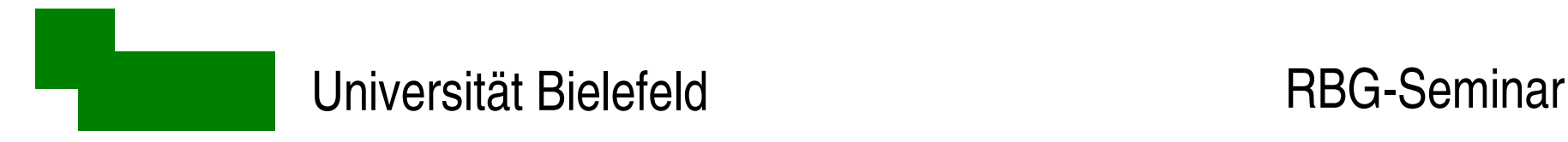

## Zugriff über Kernel-Funktion

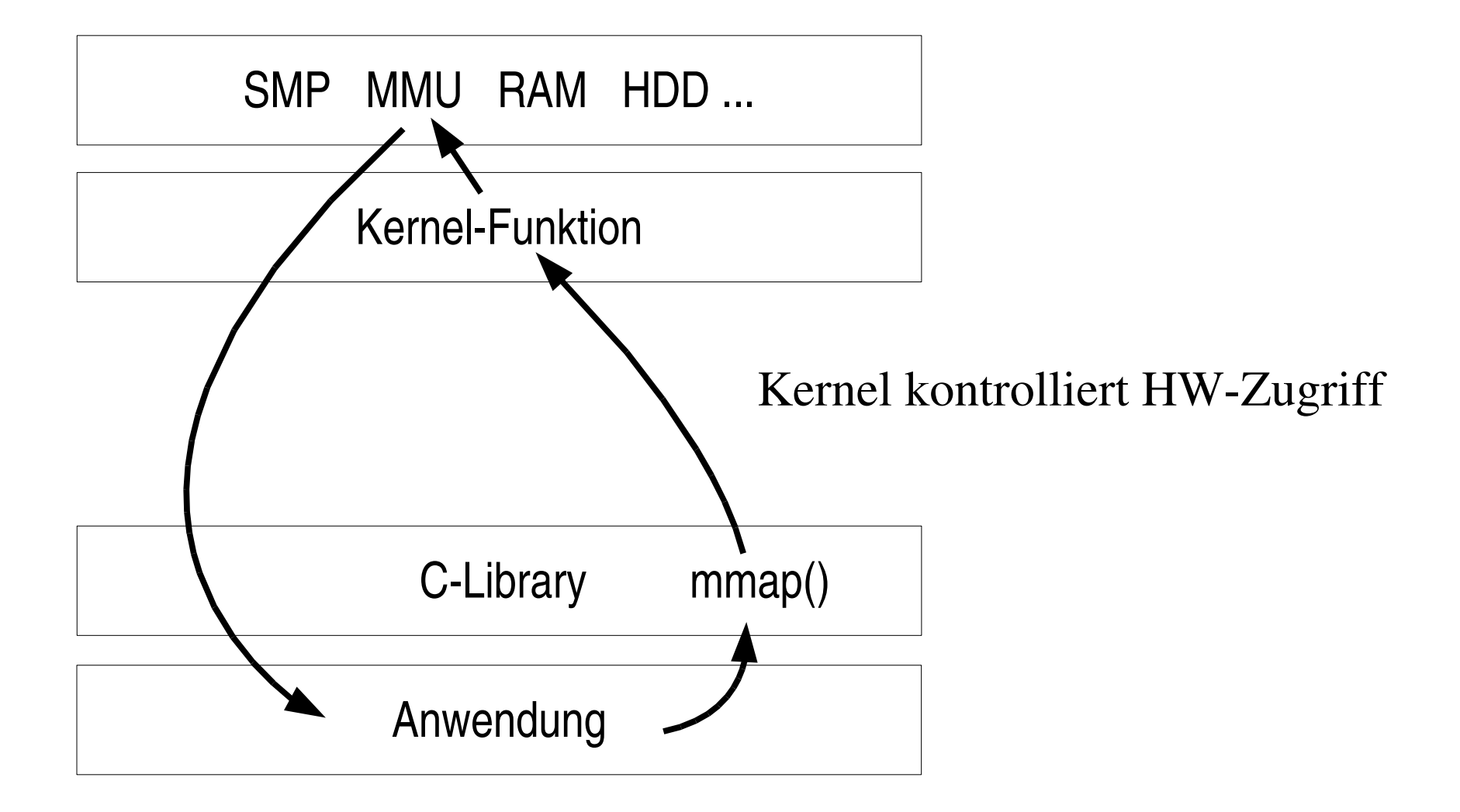

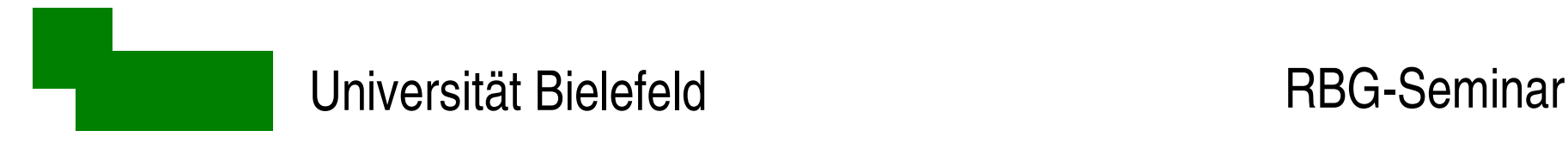

## Direkte Manipulation verhindern

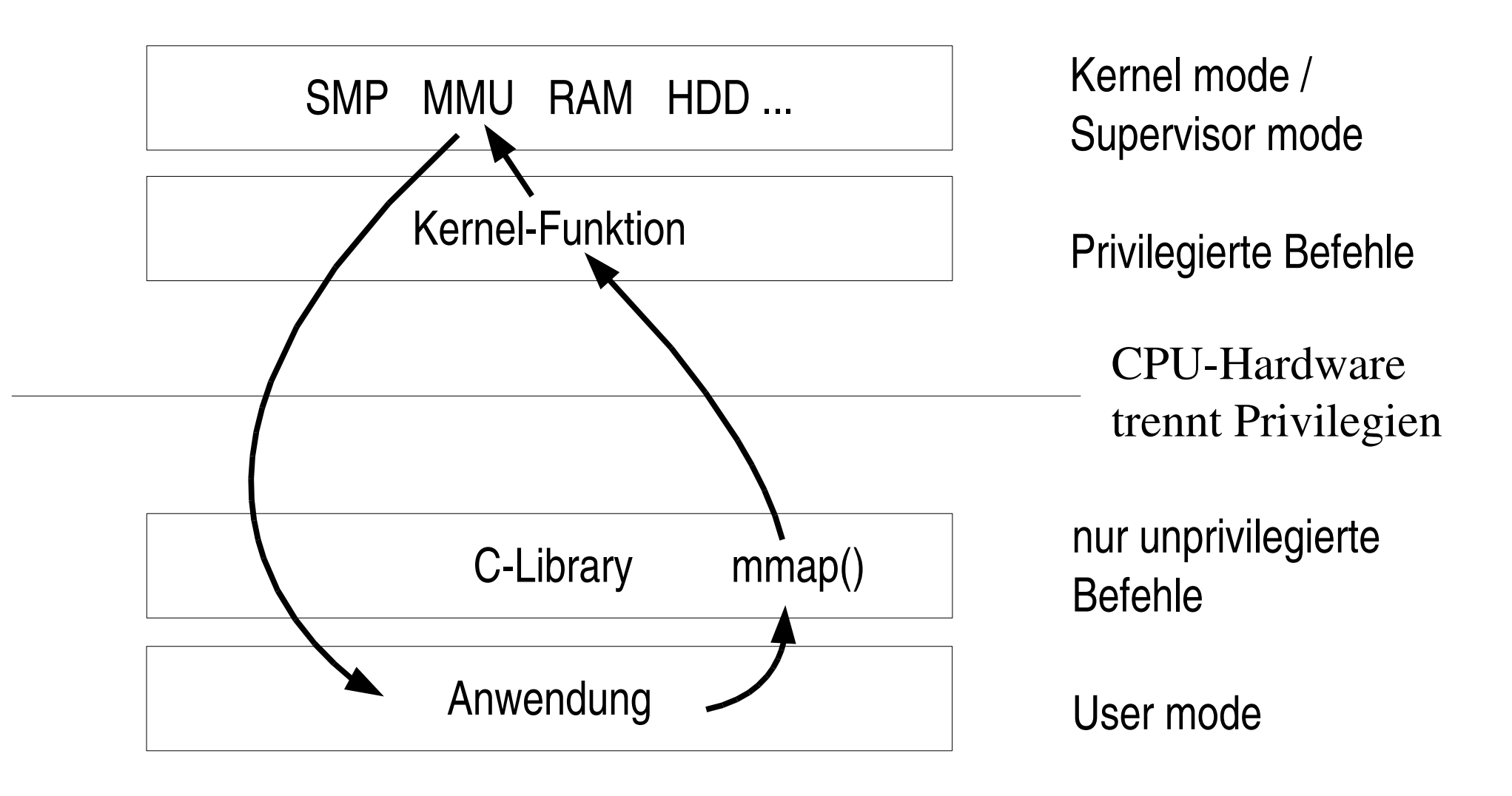

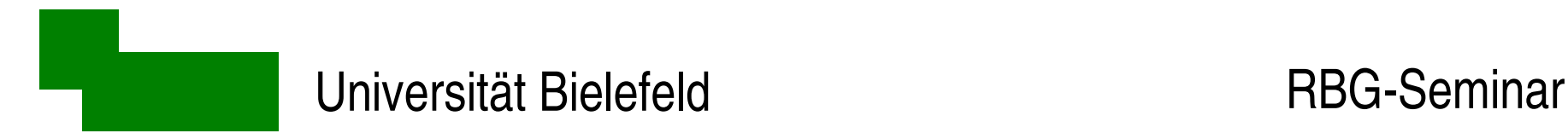

#### geordnete Eskalation User mode / Kernel mode

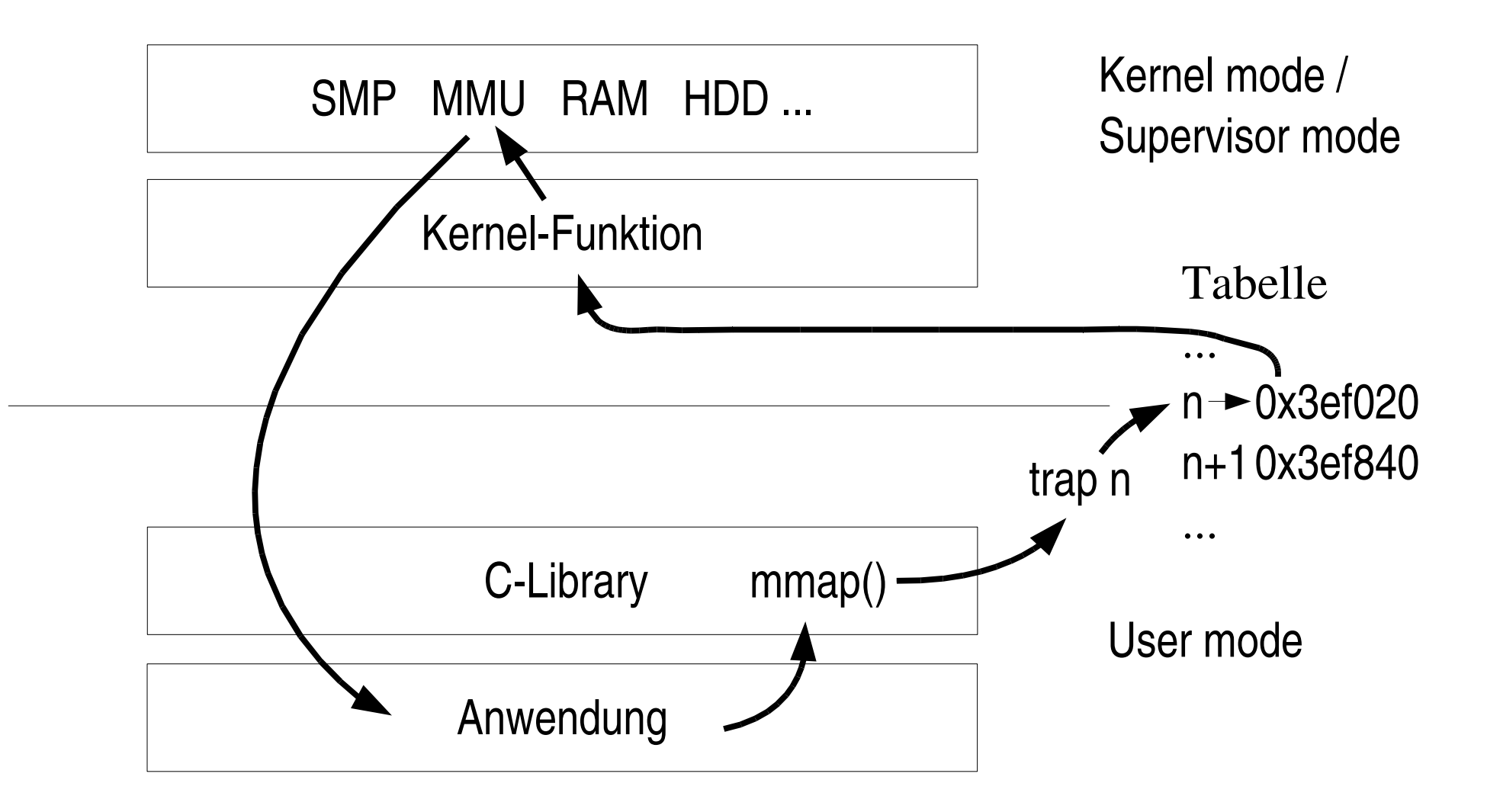

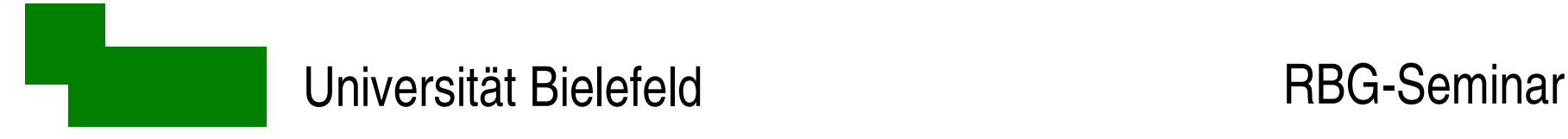

# Verallgemeinerung auf mehrere BS

VM-Kernel im Kernel-Mode betreiben funktioniert nicht!

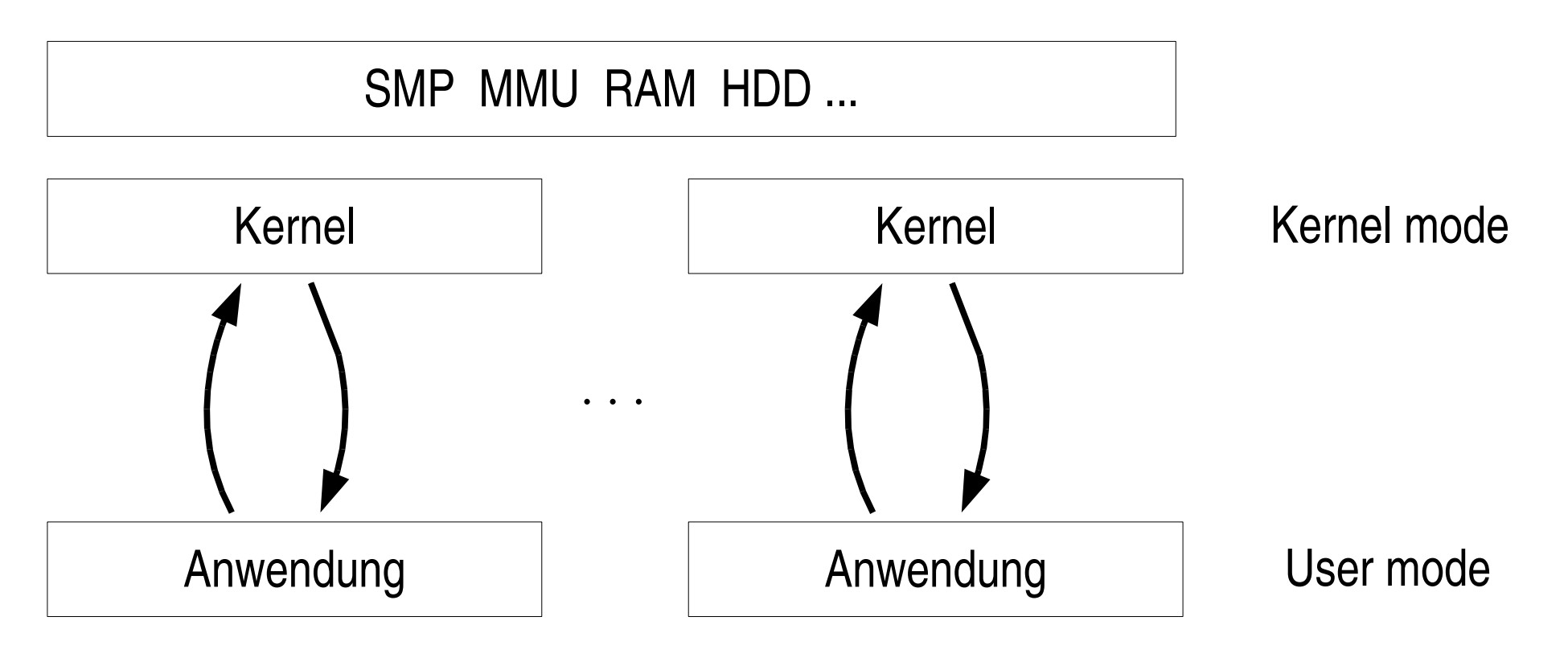

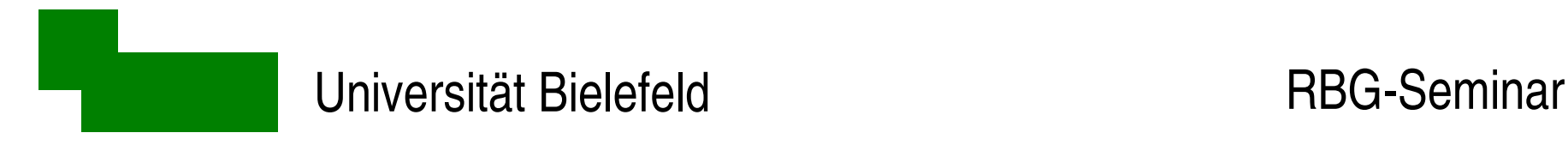

#### Besonderheit x86-Architektur

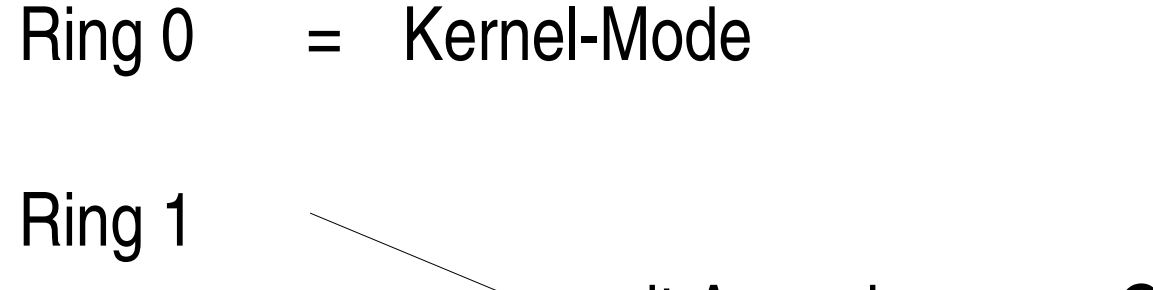

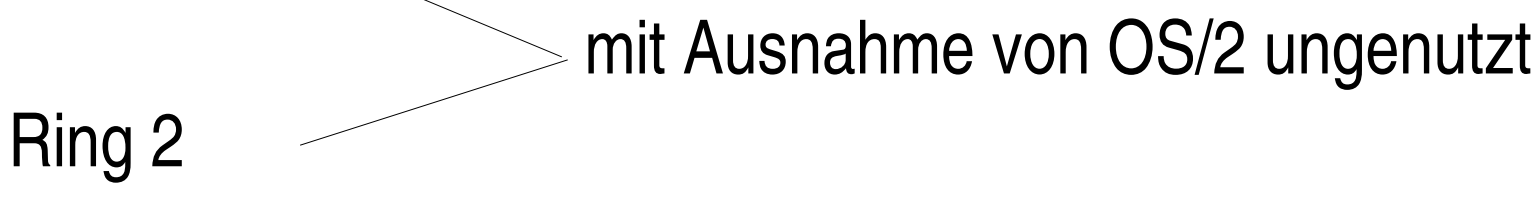

 $Ring 3 = User-Mode$ 

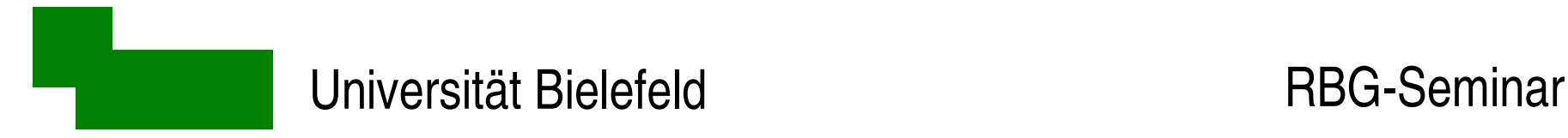

# Hardwarezugriff über Hypervisor

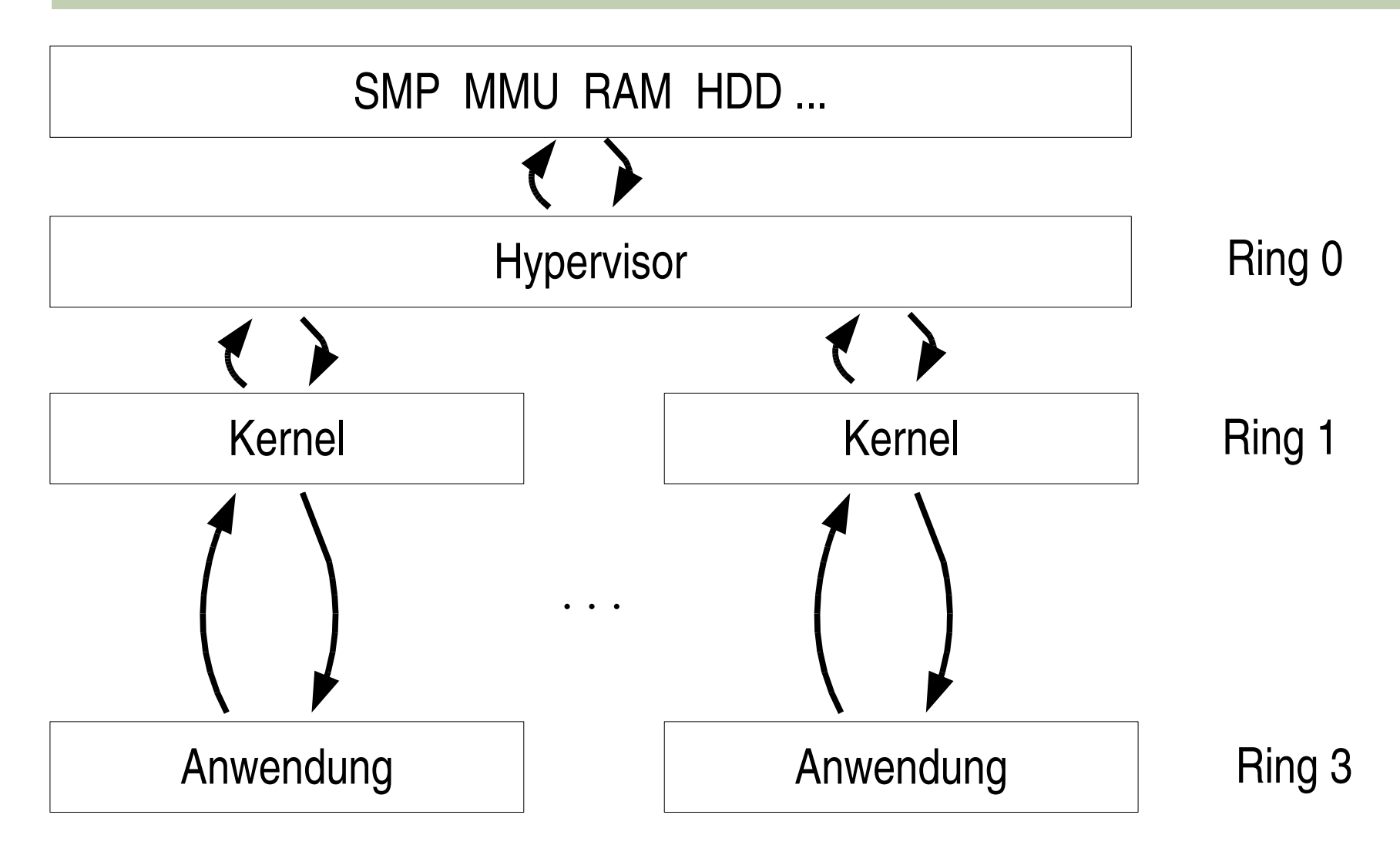

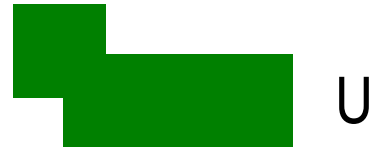

# Leistung der Virtualisierung

jedem Gast-Kernel alleinige Kontrolle über HW vorgaukeln

**→ HW geeignet partitionieren und/oder simulieren** 

(ehemals) privilegierte Befehle der Gast-Kernel

 $\rightarrow$ umlenken auf Hypervisor-Calls

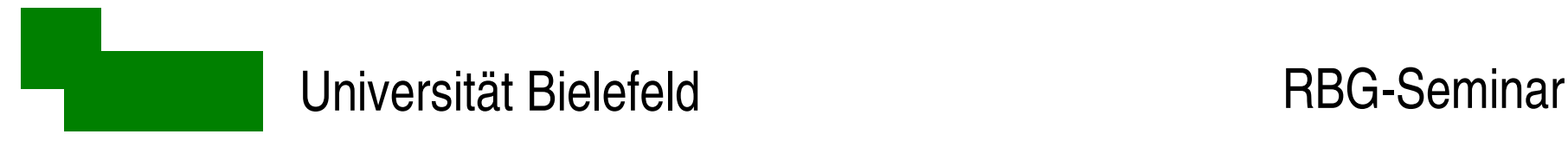

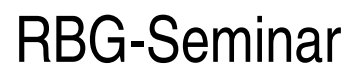

## Volle Virtualisierung

- sämtliche HW virtualisieren
- privilegierte Befehle im Gast per Trap auf Hypervisor umleiten

#### Problem bei x86: einige privilegierte Befehle erzeugen in Ring >0 keinen Fehler

- $\rightarrow$  Gast-Kode dynamisch auswerten und umschreiben (vgl. Dtrace)
- $\rightarrow$  kostet viel Performance, erlaubt aber unmodifizierte Gast-Kernel
- Beispiel: vmware, Xen HVM

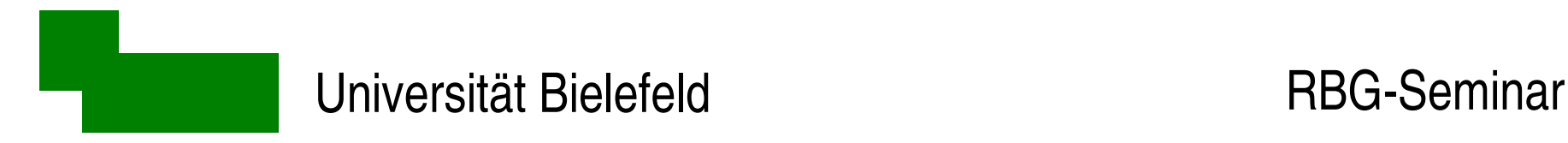

### Paravirtualisierung (1)

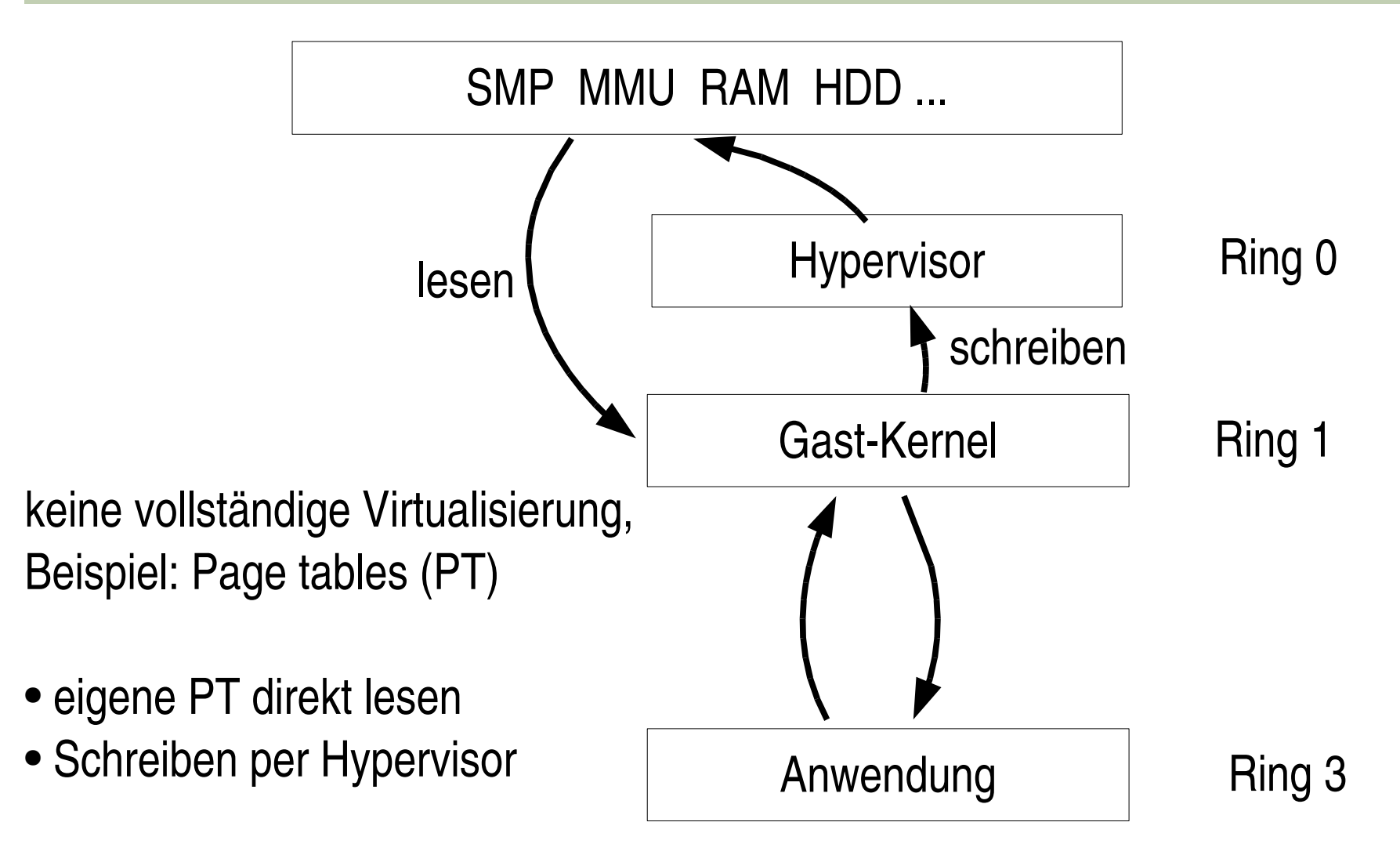

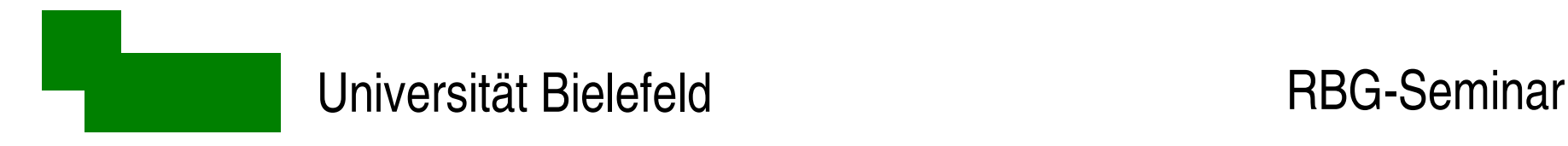

#### Paravirtualisierung (2)

SMP MMU RAM HDD ...

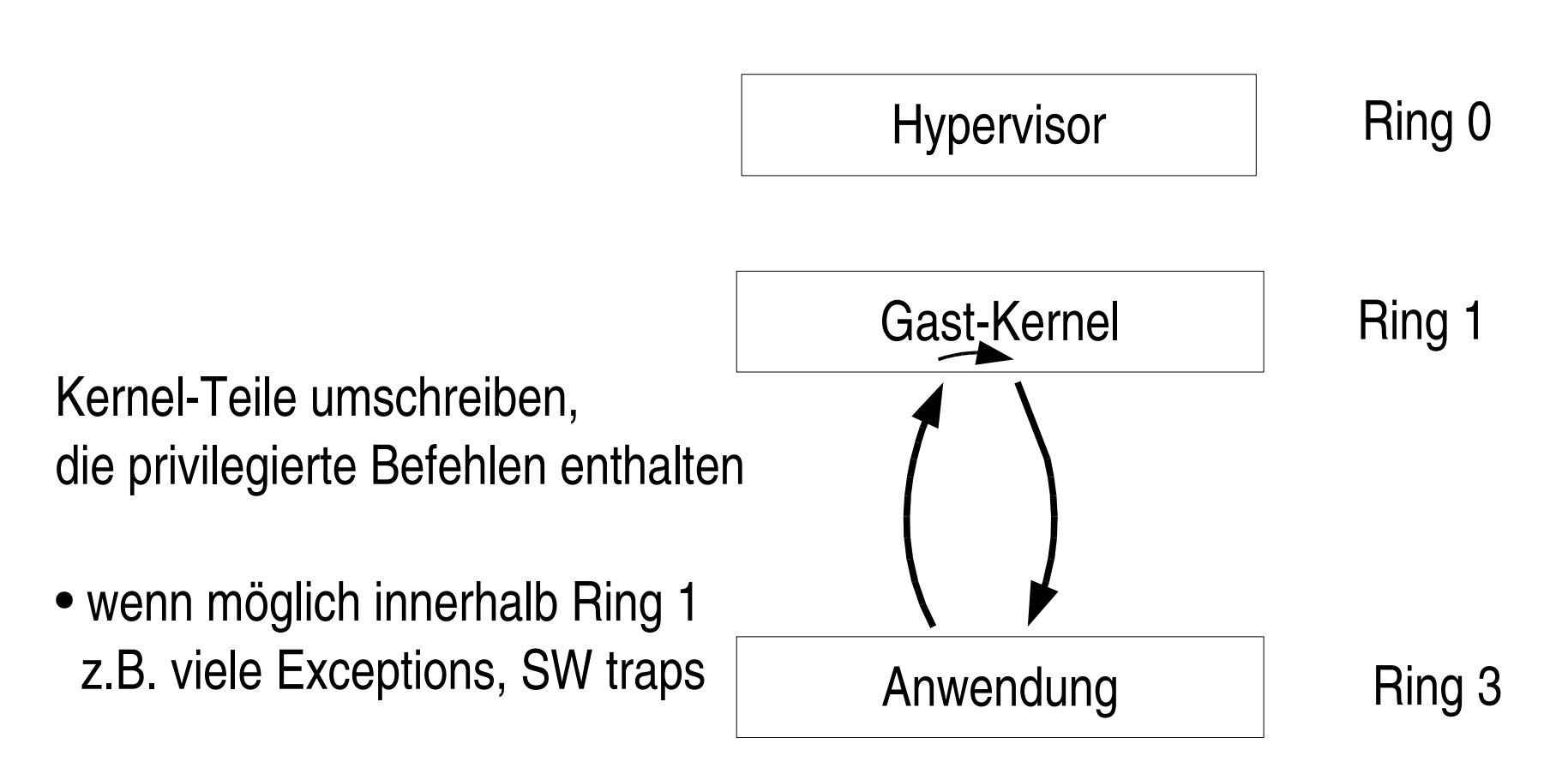

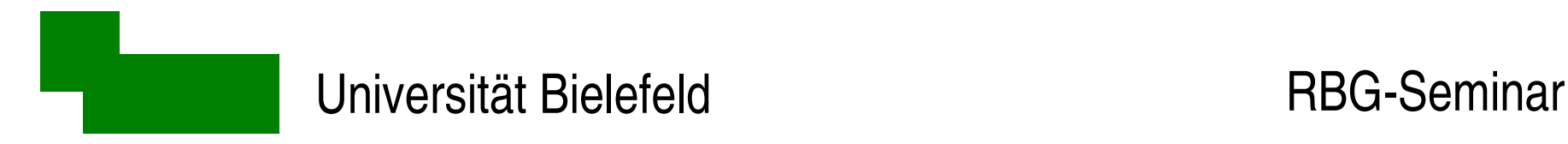

#### Paravirtualisierung (3)

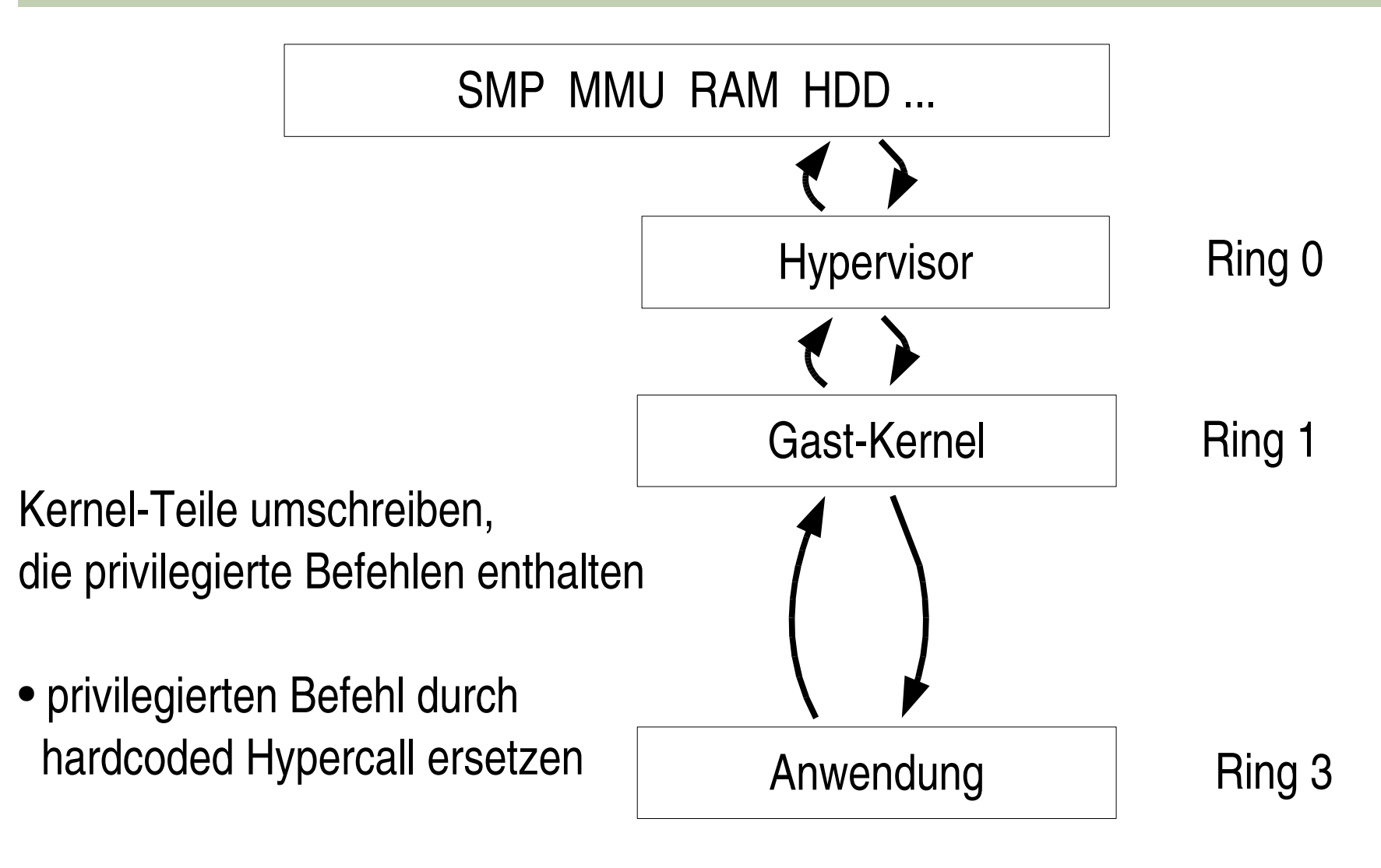

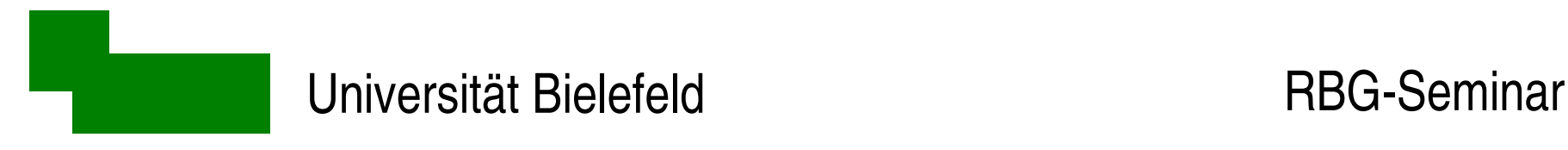

#### MMU-Microbenchmarks

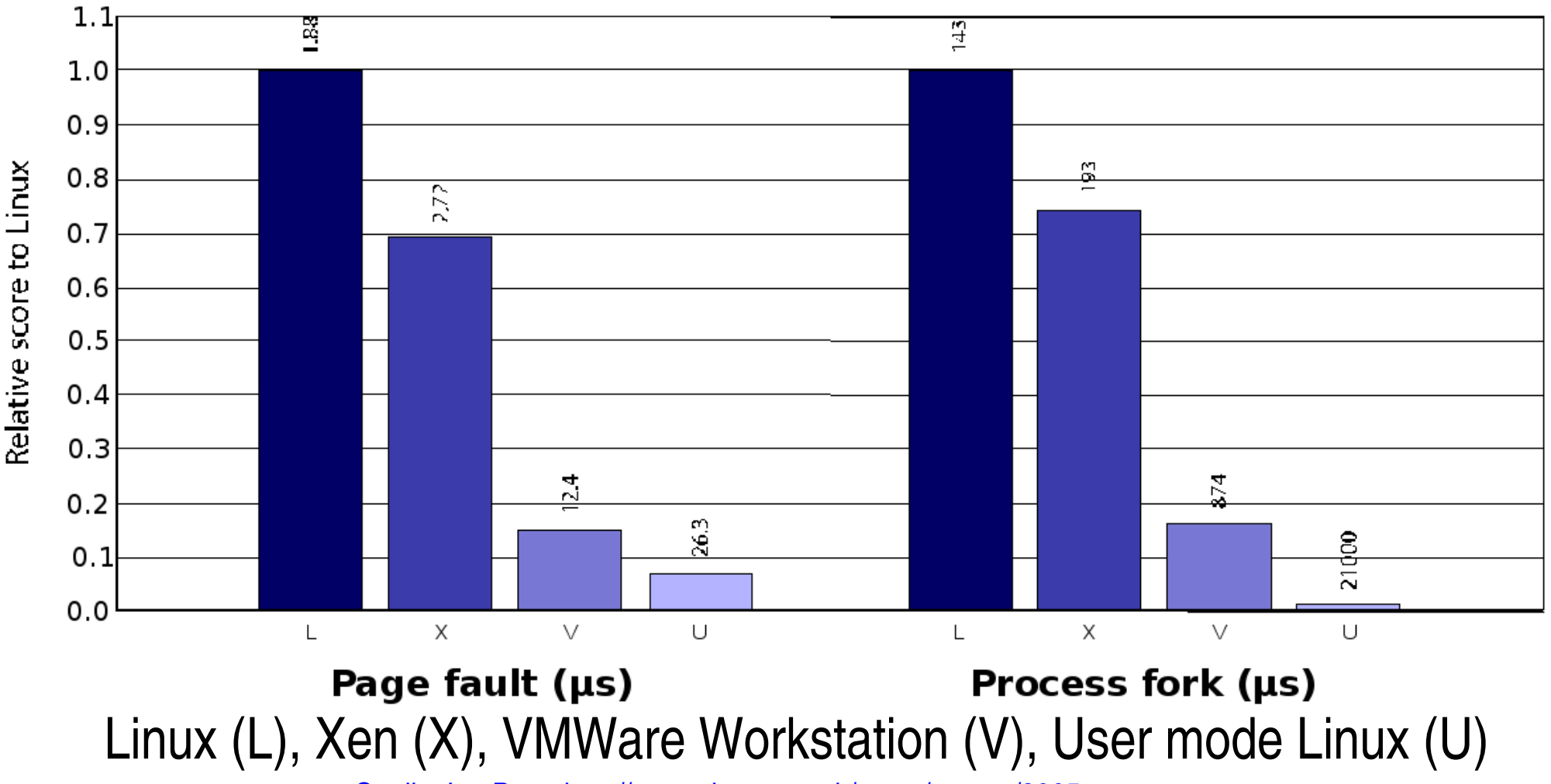

Quelle: Ian Pratt, http://www.cl.cam.ac.uk/netos/papers/2005-xen-may.ppt

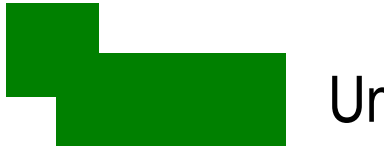

#### Was wird wo virtualisiert?

Hypervisor virtualisiert selbst:

- Speicherverwaltung
- Scheduling

Hypervisor liefert Framework für

- $\bullet$  Interrupts  $\rightarrow$  virtuelle Events
- $\bullet$  I/O-Hardware  $\rightarrow$  nur abstrakte I/O-Schicht asynchroner Ringpuffer

Dom0:

• liefert die tatsächlichen I/O-Gerätetreiber

I/O-Ringe

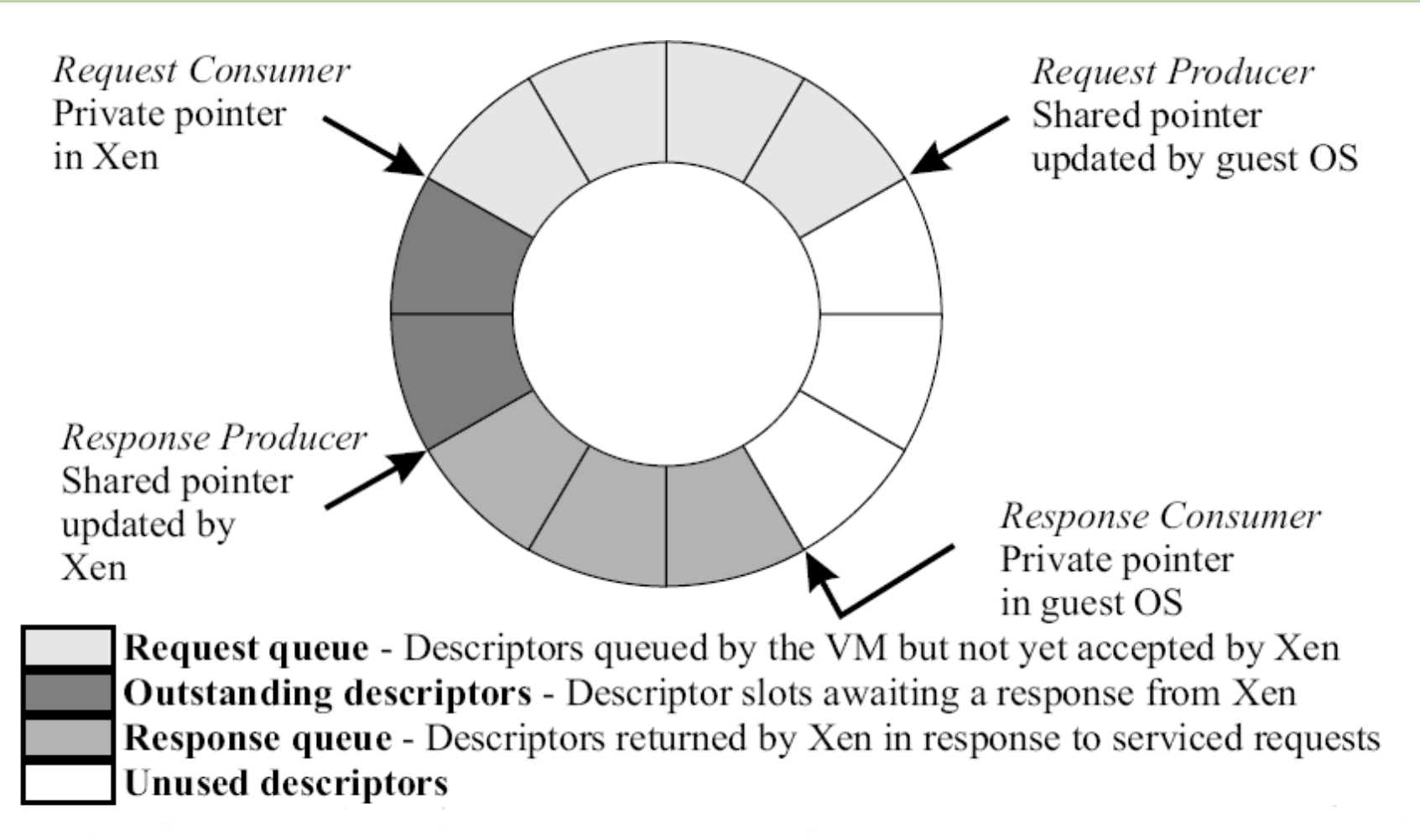

Quelle: http://www.cl.cam.ac.uk/netos/papers/2003-xensosp.pdf

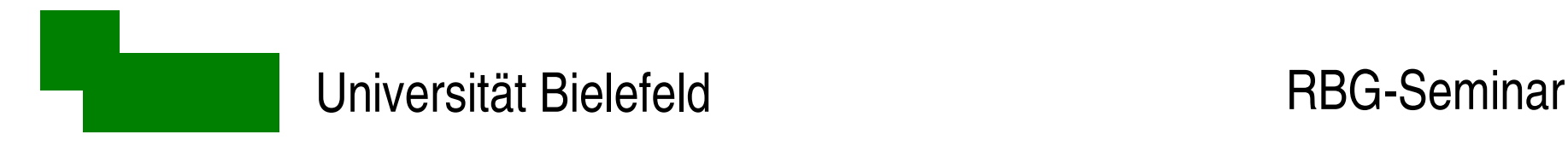

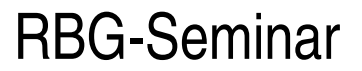

#### Praktischer Teil

Praktischer Teil

mit Xen 3.1.0

Hinweis: Hypervisor  $+$  Xen-Userland nicht kompatibel mit Xen 3.0. $x$ Xen 3.0.x-Kernel laufen aber unter Xen 3.1.0

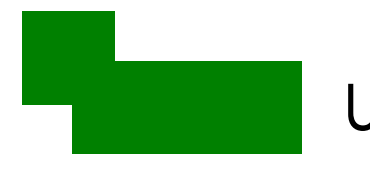

# Xen-Dom0 installieren (1)

Xen-Dom0 ist

- eine ganz "normale" Linux-Installation
- plus Xen-Tools und Xen-Kernel-Image

Distributionsunabhängige Tarbälle:

[http://www.xensource.com/download/index\\_oss.html](http://www.xensource.com/download/index_oss.html)

Debian-Pakete:

xen-linux-system-2.6.18-4-xen-amd64

 $xen-tools \rightarrow optional$ , machen das Leben leichter!

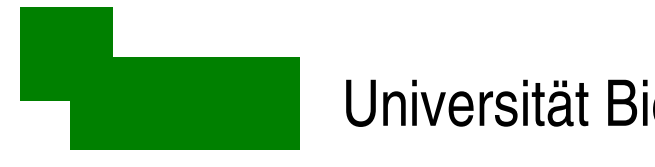

# Xen-Dom0 installieren (2)

- 1. Bestehende Linux-Installation nehmen oder eine erzeugen
- 2. Xen-Userland und -Kernel installieren
	- Tarball: auspacken, cd \$(where)/dist, ./install.sh
	- Debian: apt-get ...
- 3. Hypervisor und Xen-Kernel in /boot/grub/menu.list eintragen
- 4. Rebooten
- 5. xm top zur Kontrolle (als root)

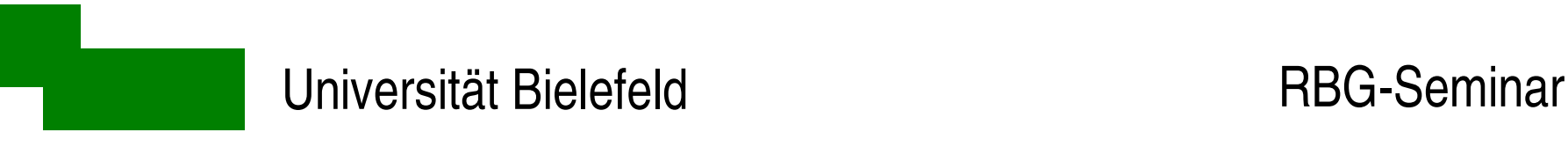

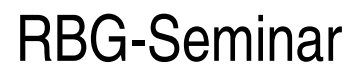

#### Grub-Konfiguration

#### Normalen Kernel booten:

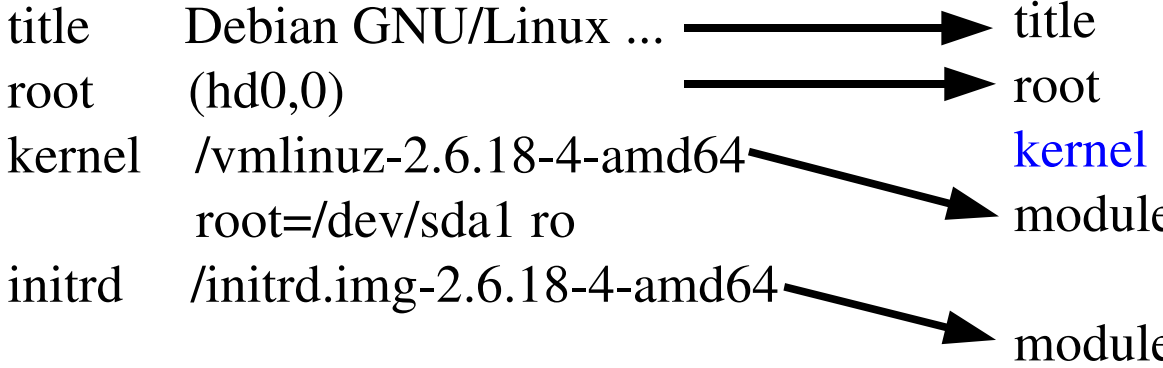

#### Dom0 booten:

Xen Dom0 Debian GNU/Linux ...  $(hd0,0)$  $xen-3.0.3-1-amd64.gz$ e /vmlinuz-2.6.18-4-xen-amd64 root=/dev/sda1 ro e /initrd.img-2.6.18-4-xen-amd64

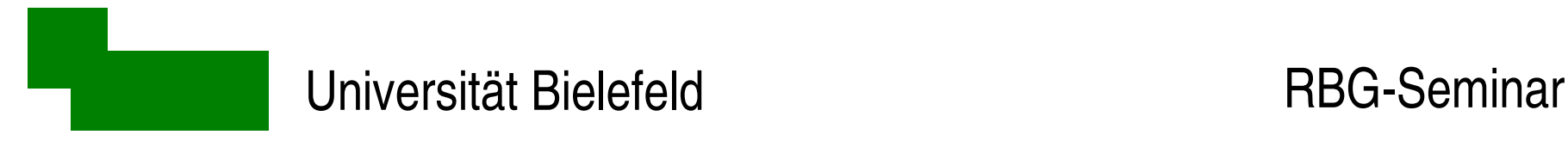

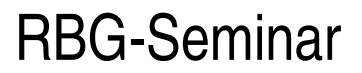

#### Xen-Userland

xm Xen monitor, Kommandozeilen-Schnittstelle

- xend verwaltet die virtuellen Domains
- xenstore verwaltet Anderungen in der "Live"-Konfiguration
- xenbus Kommunikation zwischen den virtuellen Domains

/etc/xen/\* Konfigurationsdateien

### Xen-Tools

#### Grundkonfiguration in /etc/xen-tools/xen-tools.conf

#### bekommen alle neu angelegten DomUs

 $lvm = single$  # Volume group "single"; man will LVM benutzen!

- $image = full$  # Specify sparse vs. full disk images. LVM implies "full"
- $size = 2Gb$   $# Disk image size.$
- memory  $= 512Mb$  # Memory size
- swap  $= 512Mb + Swap size$
- $kernel = /boot/vmlinuz-2.6.18-4-xen-server-amd64$
- $initial = /boot/initialimg-2.6.18-4-xen-server-amd64$
- $arch = \text{and} 64$  # We want to install a 64bit distro
- debootstrap  $= 1$  # Bootstrap for our distro (Debian in our case)
- $dist = etch$  # Default distribution to install (we want Debian Etch)
- $dhcp = 1$  # DomU is going to boot using DHCP
- $passwd = 1$  # Change root password during setup

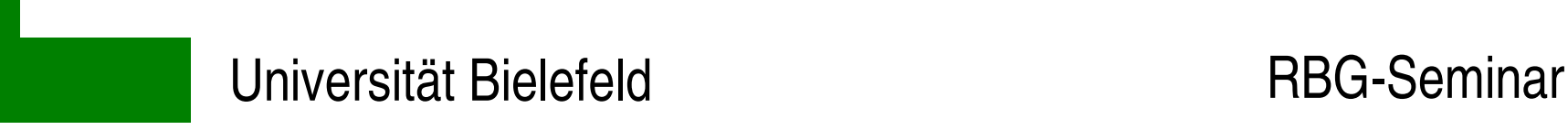

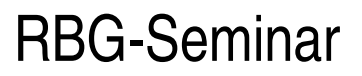

### Grundeinstellung für Netzwerk prüfen

in /etc/xen/xend-config.sxp:

(network-script network-bridge) #(network-script network-dummy)

→ alle DomU erhalten Bridge auf erstes Interface der Dom0

Auch komplexere Topologien konfigurierbar:

- verschiedene DomUs auf verschiedene Interfaces bridgen
- Dom0 kann zwischen DomU und Außenwelt routen
- DomU werden über NAT angebunden

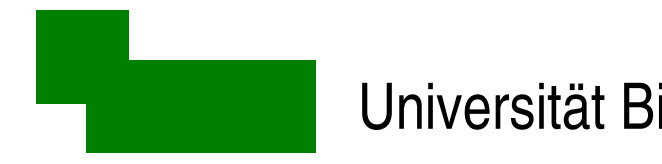

#### Xen-Tools: Neue DomU erzeugen

xen-create-image --hostname grag [--ip 129.70.142.241]

tail -f /var/log/xen-tools/grag.log

 $\rightarrow$  führt Debian-bootstrap über Netz durch, erzeugt initiale Konfiguration

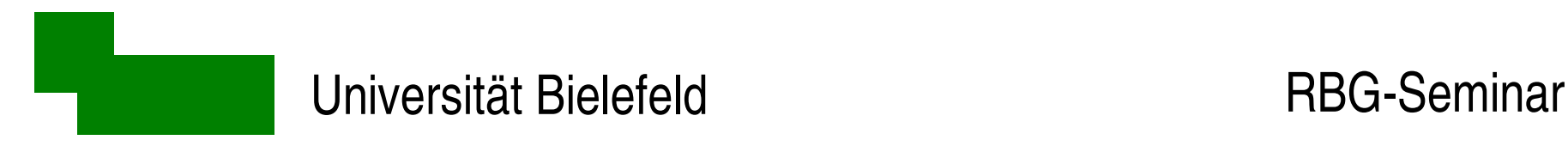

# Xen-Tools: Übersicht

- xen-create-image : Neues Abbild erzeugen
- 
- xen-delete-image : Abbild wieder löschen
- 
- xen-list-images: : Xen-list-images: : Abbilder anzeigen

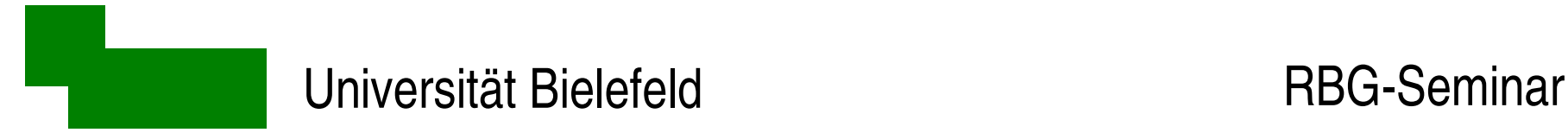

# bootfähige Konfiguration liegt in /etc/xen

vi /etc/xen/grag.cfg

für DHCP-Boot brauchen wir eine Mac-Adresse:

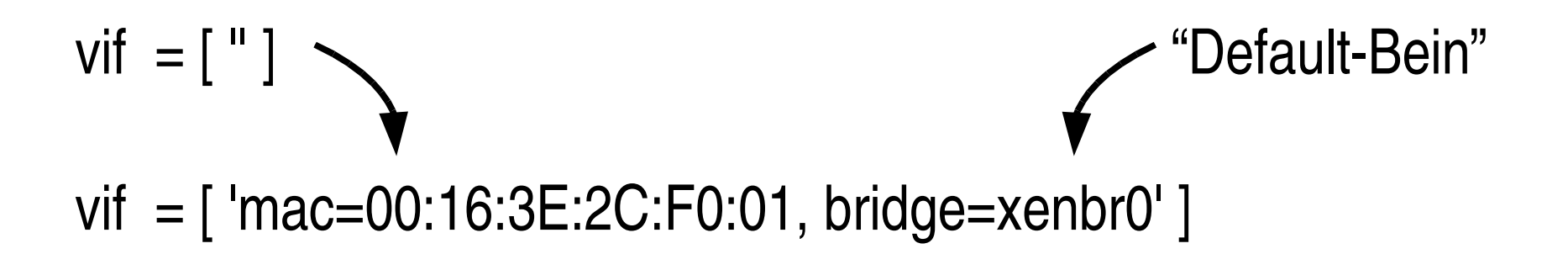

Weitere Interfaces zur Verfügung stellen:

/etc/xen/scripts/network-bridge start vifnum=1 bridge=xenbr1 netdev=eth1

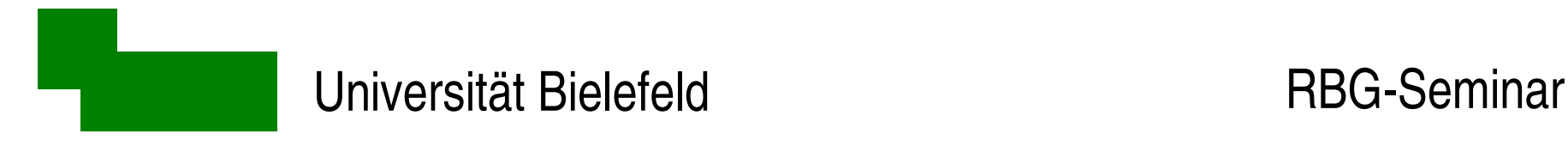

#### DomU booten

Erster Boot am besten mit Konsole (-g später weglassen):

xm create  $-c$  grag.cfg

Konsole abgeben: Ctrl-5

Konsole holen: xm console grag

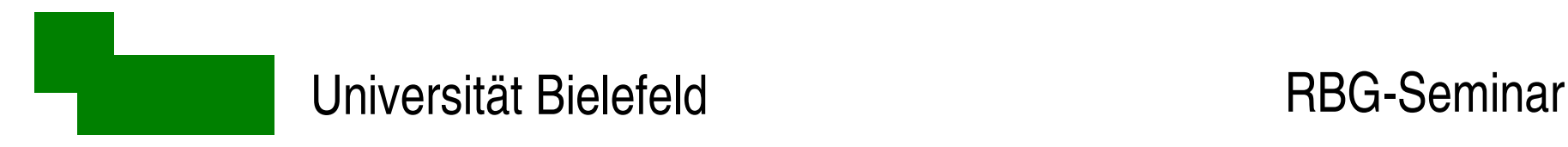

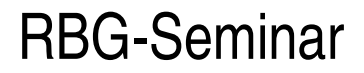

#### Kontrolle und erste Hilfe

xm top # laufende Domains anschauen xm list [-l] # mehr Infos zu laufenden Domains

xm shutdown grag  $#$  eine DomU anhalten (= shutdown -h) xm destroy grag # eine DomU abbrechen (= Stecker ziehen)

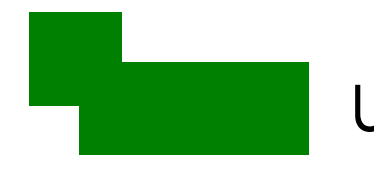

## Statische Speicherverwaltung

Grundeinstellung:

- dom0 hat allen freien Speicher
- domU erhält daraus festes Kontingent beim Erzeugen

 $\rightarrow$  dynamische Relokation über balloon-Treiber möglich

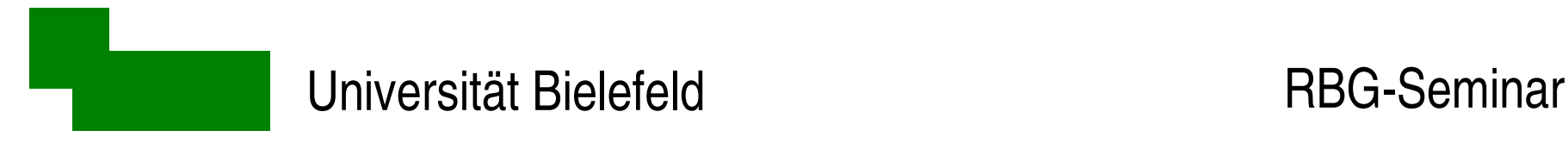

# Dynamische Speicherverwaltung (1)

1. Speicher der dom0 begrenzen:

/boot/grub/menu.lst:

... kernel /boot/xen-3.0.3-1-amd64.gz dom0\_mem=192M

...

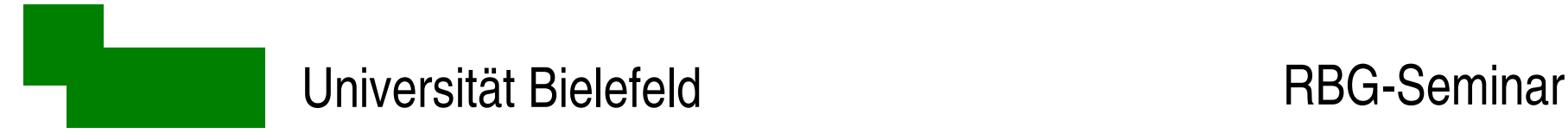

# Dynamische Speicherverwaltung (2)

2. größere Seitentabellen für DomU-Kernel:

/etc/xen/grag.cfg:

```
memory = '512'
```
...

```
maxmem = '2048'
```
 $extra = 'mem = 2048M'$  (ab Xen 3.1.0 entbehrlich)

 $\rightarrow$  DomU startet nach wie vor mit 512M, kann aber auf bis zu 2G vergrößert werden

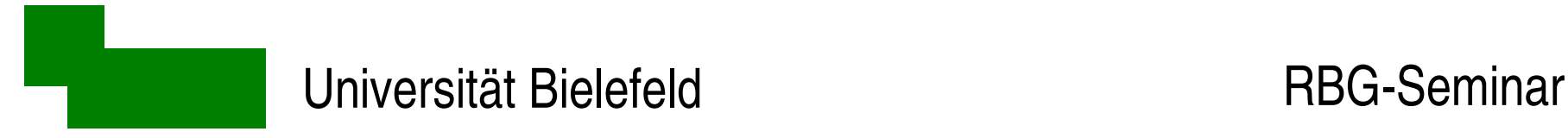

# Dynamische Speicherverwaltung (3)

Speichermenge einer domU verändern:

[root@dom0#](mailto:root@dom0) xm mem-set grag 376

Speichermenge aus der domU heraus verändern:

[root@grag](mailto:root@grag)# echo \$((700\*1024\*1024)) >/proc/xen/balloon

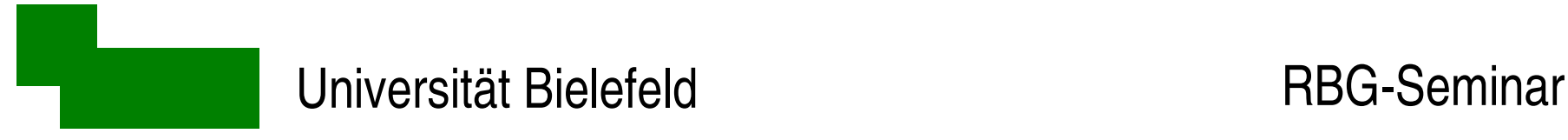

# Dynamische Speicherverwaltung - Ausblick

- momentan nur manuelle Relokation
- in Zukunft paravirtualisierter out-of-memory-Treiber

Allerdings: grundsätzlich kein Überbuchen möglich!

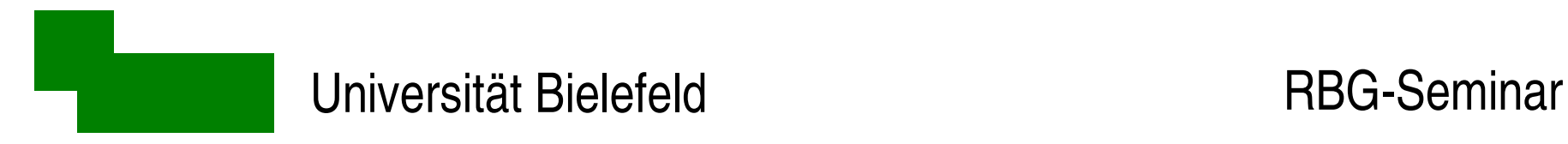

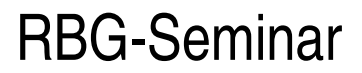

#### domU anhalten

xm pause curtis

xm unpause curtis

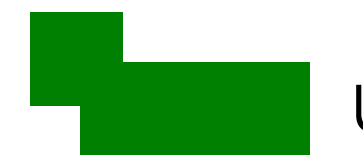

#### domU speichern und starten

cd /home/xen/domains/curtis xm save curtis curtis.xen

... Maschine rebooten oder was auch immer ...

xm restore curtis

Achtung: TCP timeout bei ssh, X11

**→ screen oder VNC verwenden** 

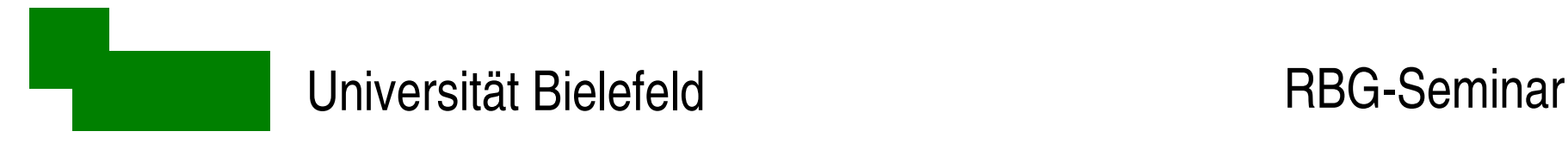

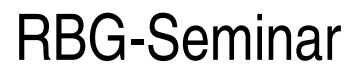

#### domU migrieren (1)

xm migrate curtis dom0.dotsero.techfak.uni-bielefeld.de

Stolperfalle: vom "flipping" eth-Driver auf "copying" eth-Driver umschalten

/etc/xen/curtis.cfg:

```
...
extra   =
'xennet.rx_copy'
```
...

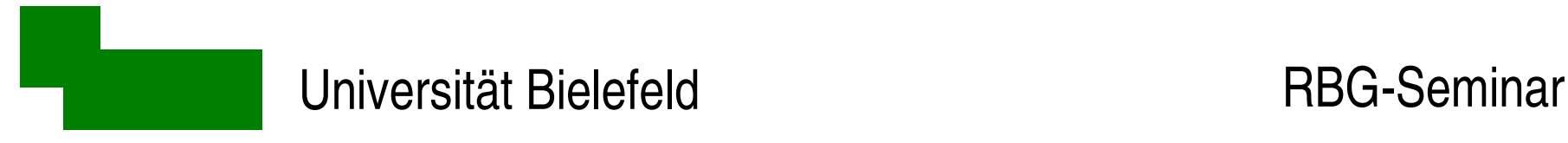

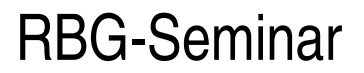

## domU migrieren (2)

Momentan: lokaler Storage wird (noch) nicht übertragen

Empfohlen: Root-Filesystem per NFS, SAN, iSCSI,...

Workaround: Dateibasierte Abbilder verwenden

dom0-alt> xm save curtis dom0alt> # per scp Abbild(er) auf neue dom0 übertragen dom0-neu> xm restore curtis

Vorsicht: TCP timeout

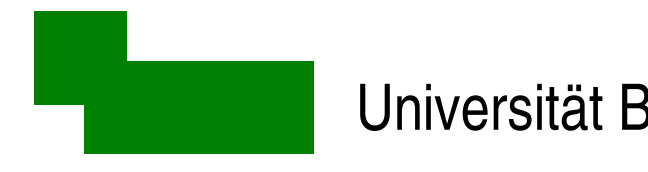

## HVM - Hardware-Virtualisierung

Benötigt:

• Vanderpool (Intel, vmx) oder Pacifica (AMD, svm):

xm dmesg | grep HVM

- LVM-Volume für HD-Emulation
- Iso-Abbild des Installations-Datenträgers
- SDL oder VNC für graphische Konsole des Gastes

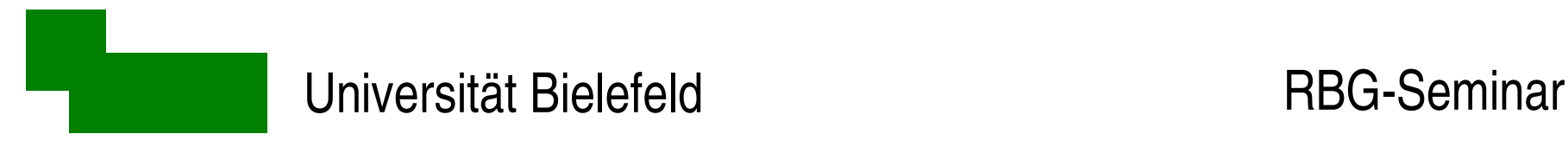

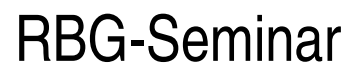

## HVM - Konfiguration

● /etc/xen/xmexample.hvm entsprechend anpassen, u.a.:

kernel = "/usr/lib/xen/boot/hvmloader"

builder='hvm'

disk=[ 'phy:/dev/stripe/joan-disk,ioemu:hda,w', '[file:/home/xen/domains/joan/winxp.iso,hdc:cdrom,r](file:///home/xen/domains/joan/winxp.iso,hdc:cdrom,r)'] boot= "d" # Nach Installation auf "c"setzen

 $sd = 0$ 

 $vnc=1$ 

• vncpasswd +  $PaB$ wort in /etc/xen/xend-config.sxp eintragen

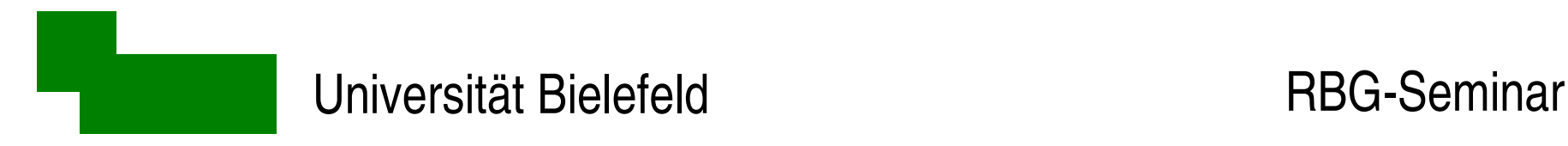

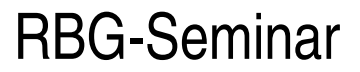

#### **HVM-Gast booten**

Booten/Verwalten wie gewohnt:

xm create joan

- Umstellen auf boot= 'c' nach Installation nicht vergessen!
- Unterstützte OS: Windows XP, ... (Stille, tödliches Schweigen ;-) ...

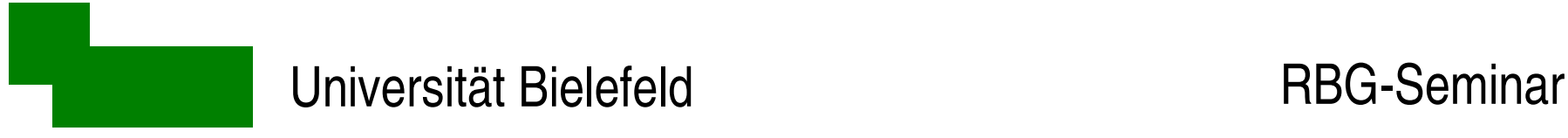

## Zusammenarbeit mit Intrusion Detection

Intrusion Detection-Systeme:

- erstellen Datenbank mit Prüfsummen aller Dateien/Directories
- daran werden Einbrüche in das System erkannt

Prinzipbedingte Schwachstelle:

• IDS-Binary und -Datenbank im überwachten System sichtbar und im schlimmsten Fall manipulierbar

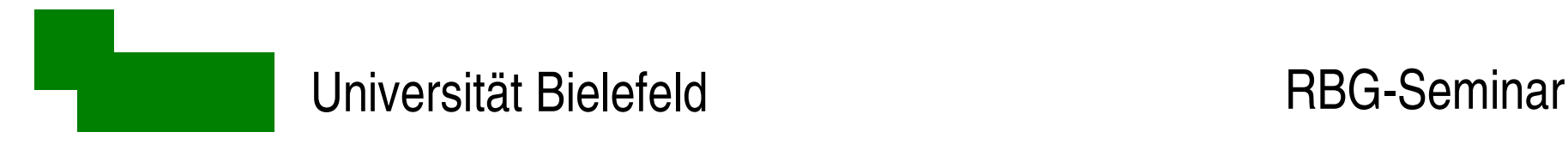

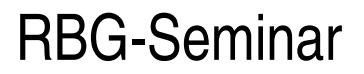

## IDS mit Xen

Idee:

- IDS aus der Dom0 über die DomU-Gäste laufen lassen
- kompromittierte DomU können IDS nicht erkennen/manipulieren

Zugriff auf Dateisystem der DomU - falscher Ansatz:

dom0> mount /dev/stripe/grag-disk /mnt

→ Dateisystem ist unter zwei Kerneln gleichzeitg gemountet

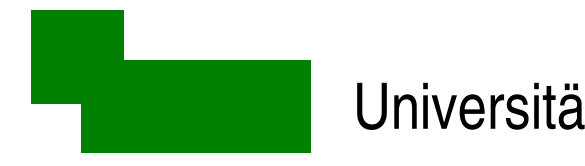

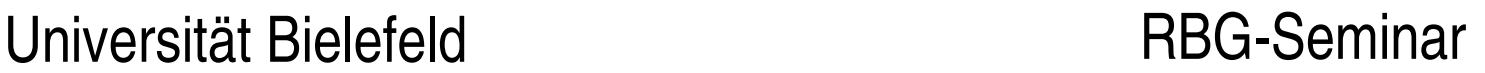

## Zugriff auf DomU über LVM-Snapshots

dom0> lvcreate --snapshot -L 1G -n snap stripe/grag-disk dom0> mount /dev/stripe/snap /mnt

... Backup, Intrusion Detection auf /mnt laufen lassen ...

dom0> umount /mnt dom0> lvremove stripe/snap

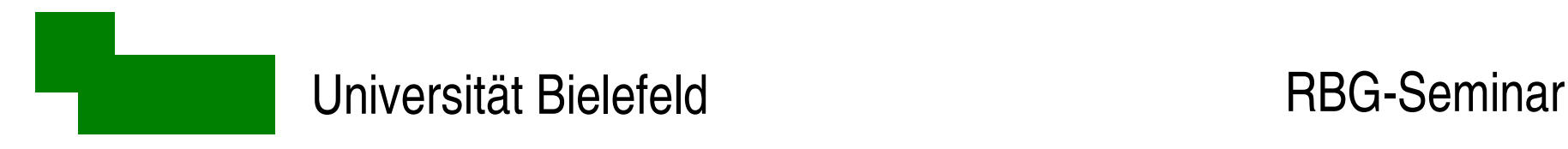

# Xen in der RBG (1)

4 von 5 Linux-Servern (X4100/X4200) haben Xen

#### 1. Mailserver

- mailin (4 Kerne)
- smarthost (1 Kern dynamisch, idle)
- 2./3. Netboot-Server
	- NFS/Netboot (1 Kern pinned)
	- Compute (3 Kerne pinned)
	- mailin/smarthost cold-spare

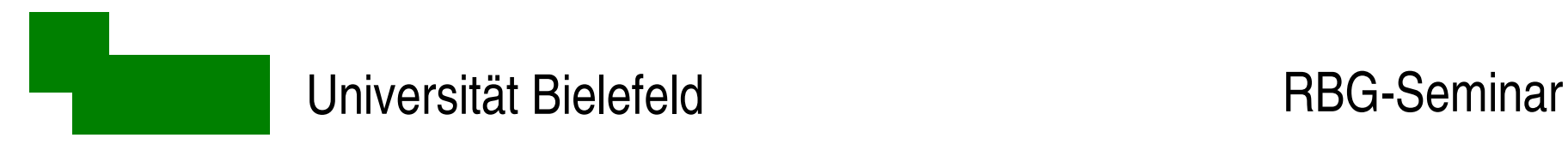

# Xen in der RBG (2)

- 4. Projektserver
	- Projekt-DomU
	- vserver: TAK
	- vserver: Fachschaft
	- vserver: ...
	- $\bullet$ Test-DomU
- 5. Demnächst: SunRay-Server
	- 32bit-DomU unter 64bit-Dom0 geht jetzt

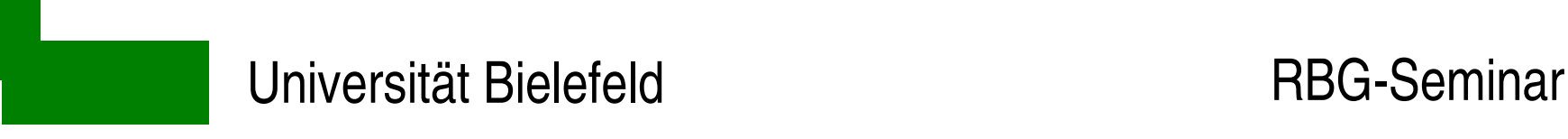

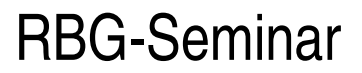

## Zusammenfassung

- Administrative Vorteile: dom0 als Serviceprozessor
- Save/Resume und Live-Migration
- Große Maschinen besser auslasten
- Weniger Hitze/Kosten (Eine große Maschine ersetzt viele kleine)
- Verschiedene Betriebssysteme auf einer Maschine

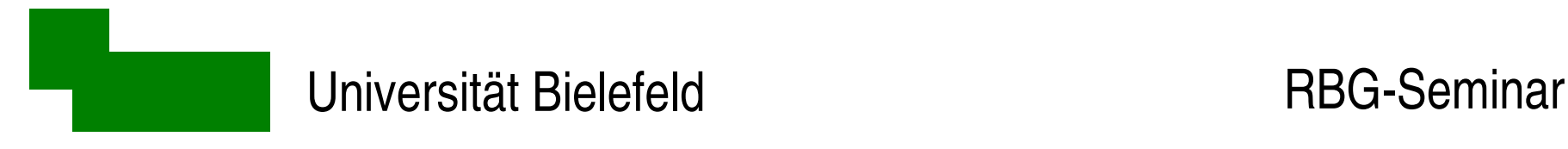

#### Ausblick

Was noch kommen wird bzw. wünschenswert ist:

• dynamischere Speicherverwaltung

(momentaner Workaround: vserver innerhalb einer DomU)

- Migration von lokalem Storage
- besseres HVM

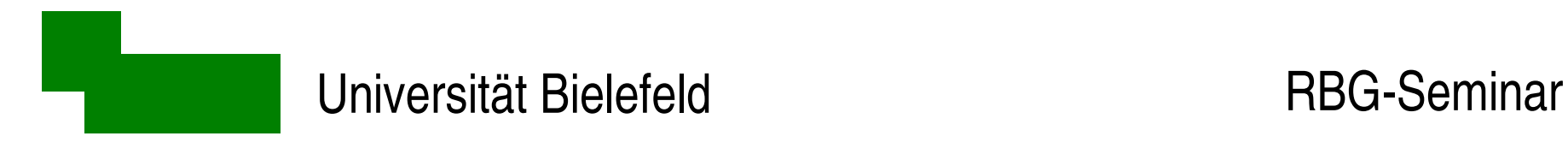

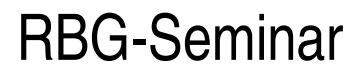

Danke fürs Zuhören!

#### **Literatur**

Lösungen für spezielle Probleme (Cut&-Paste-Suche nach der Fehlermeldung):

- [http://lists.xensource.com/archives/html/;](http://lists.xensource.com/archives/html/) insbesondere
	- http://lists.xensource.com/archives/html/xen-users/ und
- http://lists.xensource.com/archives/html/xen-devel/ Allgemeiner Überblick, Installation:
- http://www.pug.org/index.php/Xen-Installation Weiterführende Literatur:
- <http://wiki.xensource.com/xenwiki/XenDocs>
- http://www.cl.cam.ac.uk/netos/papers/2003-xensosp.pdf
- http://www.cl.cam.ac.uk/netos/papers/2005-xen-may.ppt
- Henning Sprang et al: Xen Virtualisierung unter Linux, Open Source Press, 2007